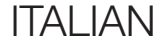

# GUIDA DELL'UTENTE

Versione 1.0.0

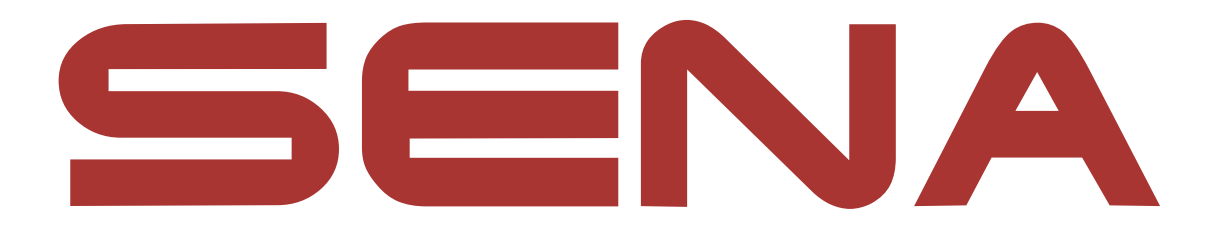

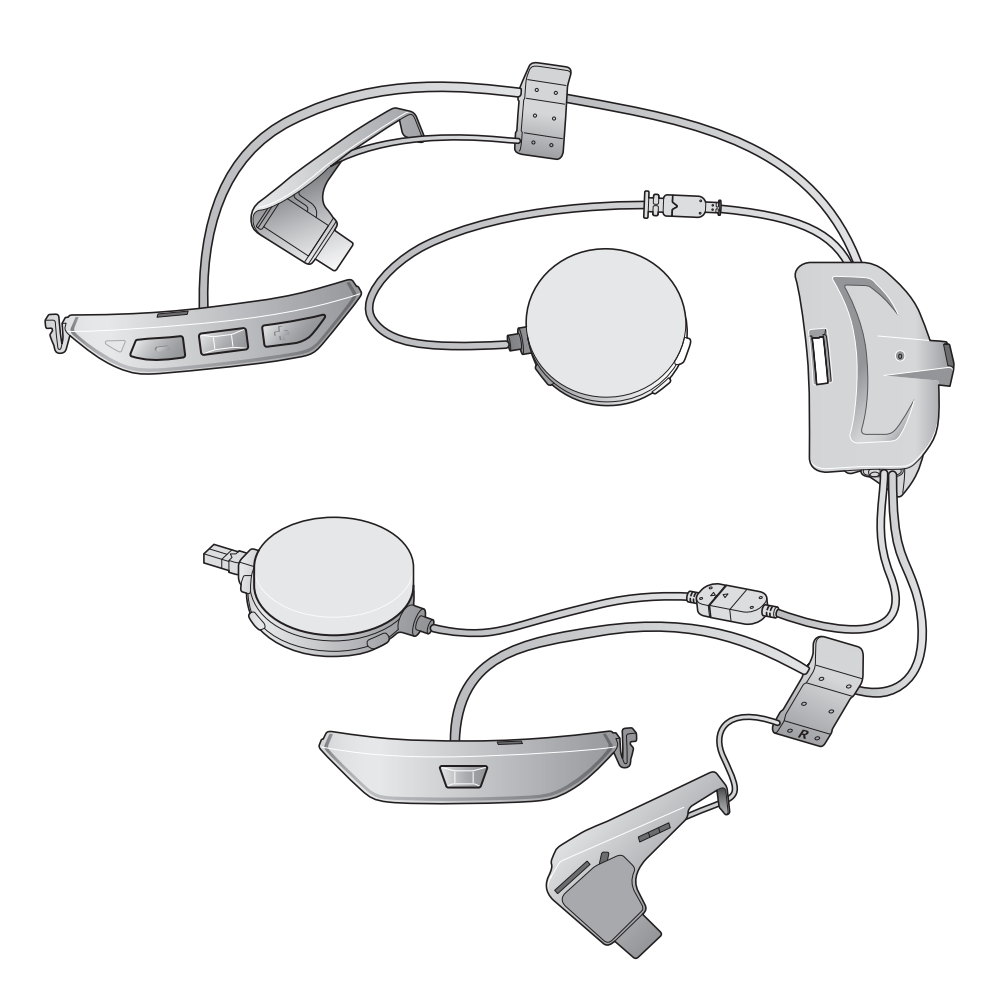

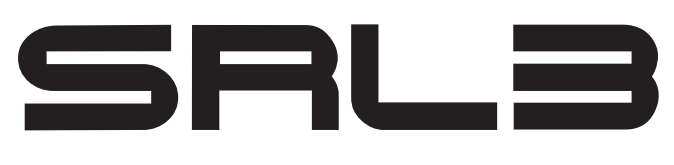

MOTORCYCLE COMMUNICATION SYSTEM FOR SHOEI COMLINK

> - SOUND BY harman/kardon

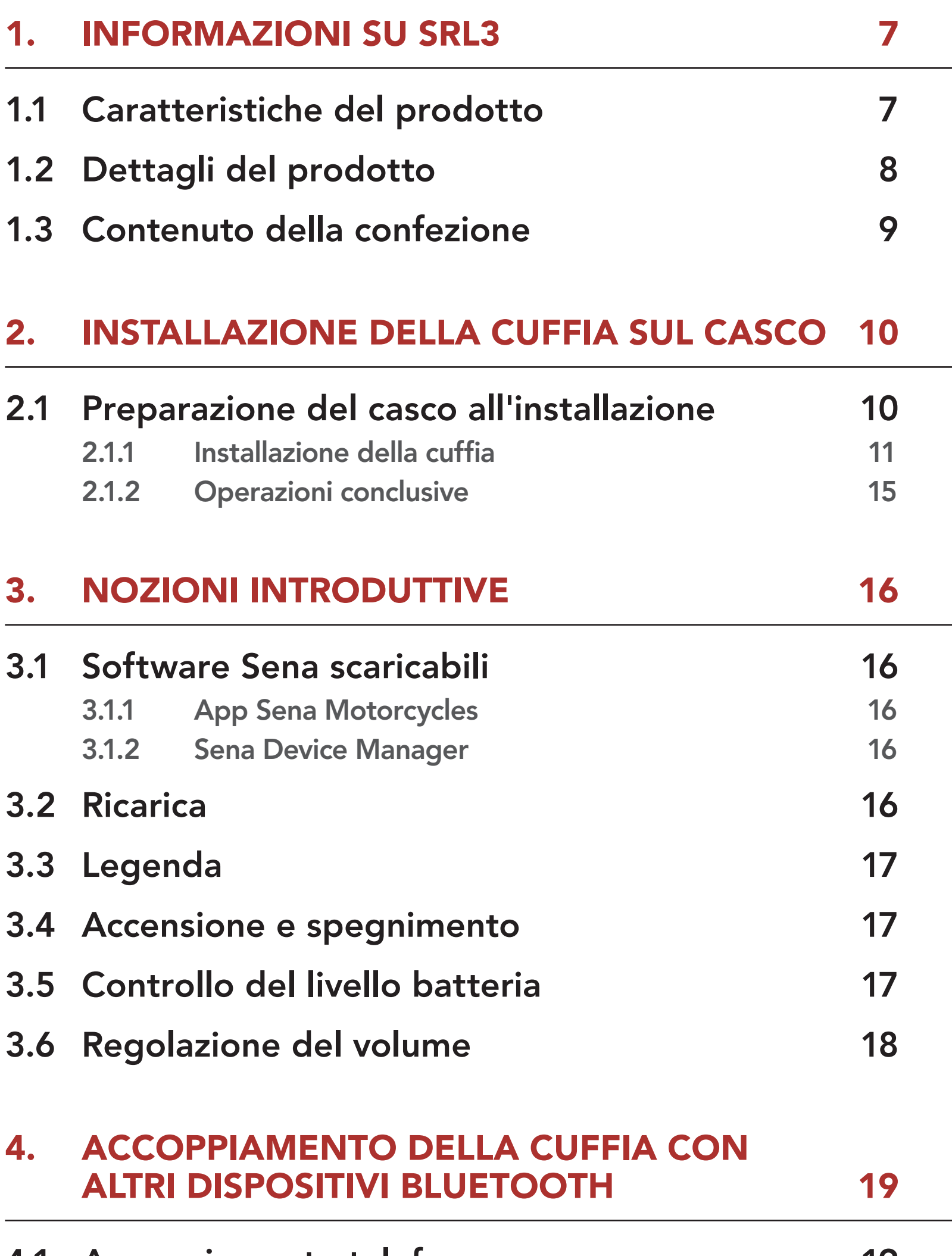

# 4.1 [Accoppiamento telefono](#page-18-0) 19 4.1.1 [Accoppiamento iniziale di SRL3 19](#page-18-0) 4.1.2 [Accoppiamento con SRL3 spento 20](#page-19-0) 4.1.3 [Accoppiamento con SRL3 acceso 21](#page-20-0) 4.2 [Accoppiamento secondo telefono](#page-20-0) 21

# SOMMARIO

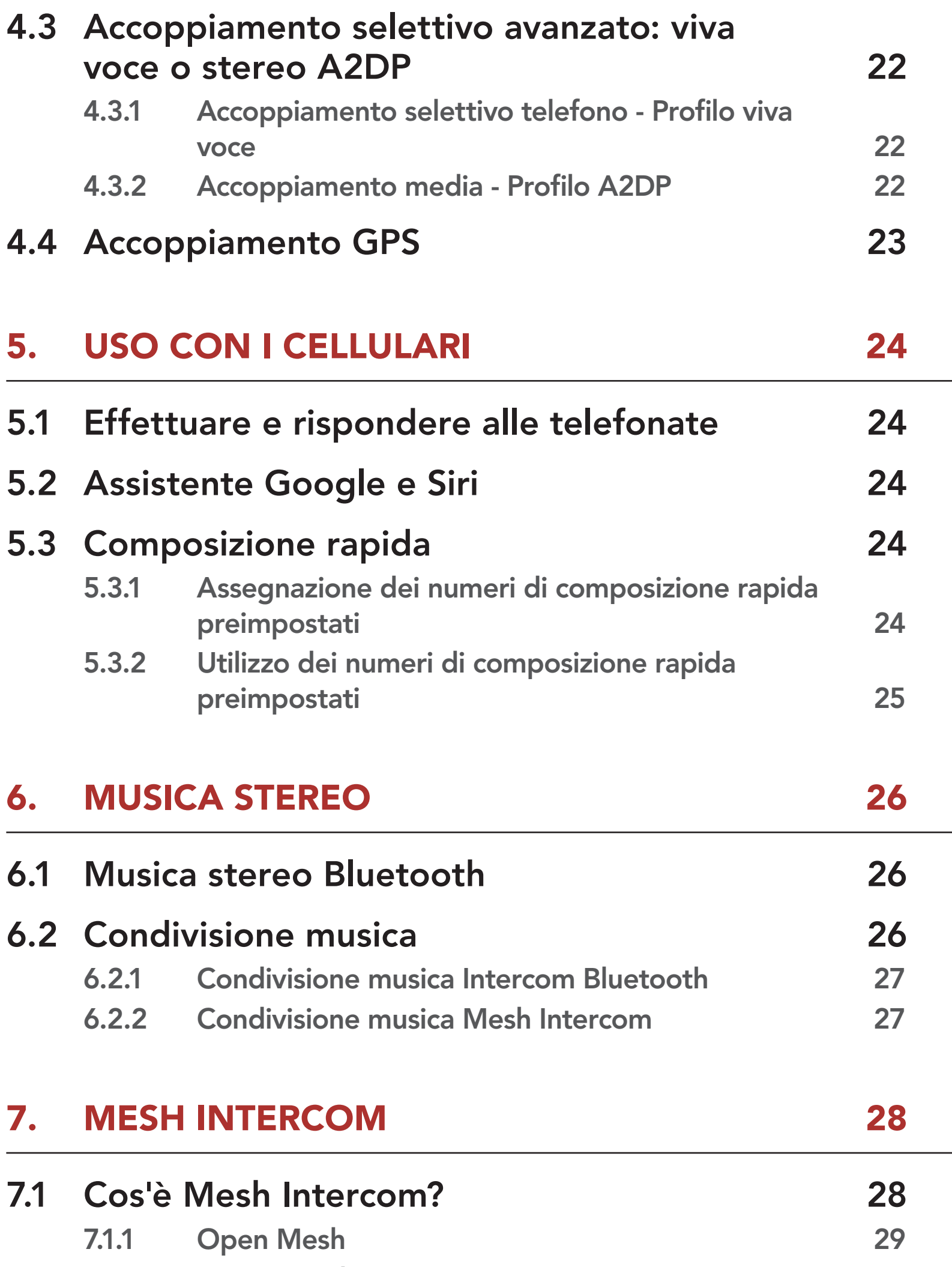

- 7.1.2 [Group Mesh 29](#page-28-0)
- 7.2 [Avvio di Mesh Intercom](#page-29-0) 30
- 7.3 [Uso della Mesh in Open Mesh](#page-29-0) 30

7.3.1 [Impostazione canale](#page-29-0)  [\(impostazione predefinita: canale 1\) 30](#page-29-0)

# 7.4 Uso della Mesh in Group Mesh 31

- 7.4.1 Creazione di una Group Mesh 31
- 7.4.2 Partecipazione a una Group Mesh esistente 32

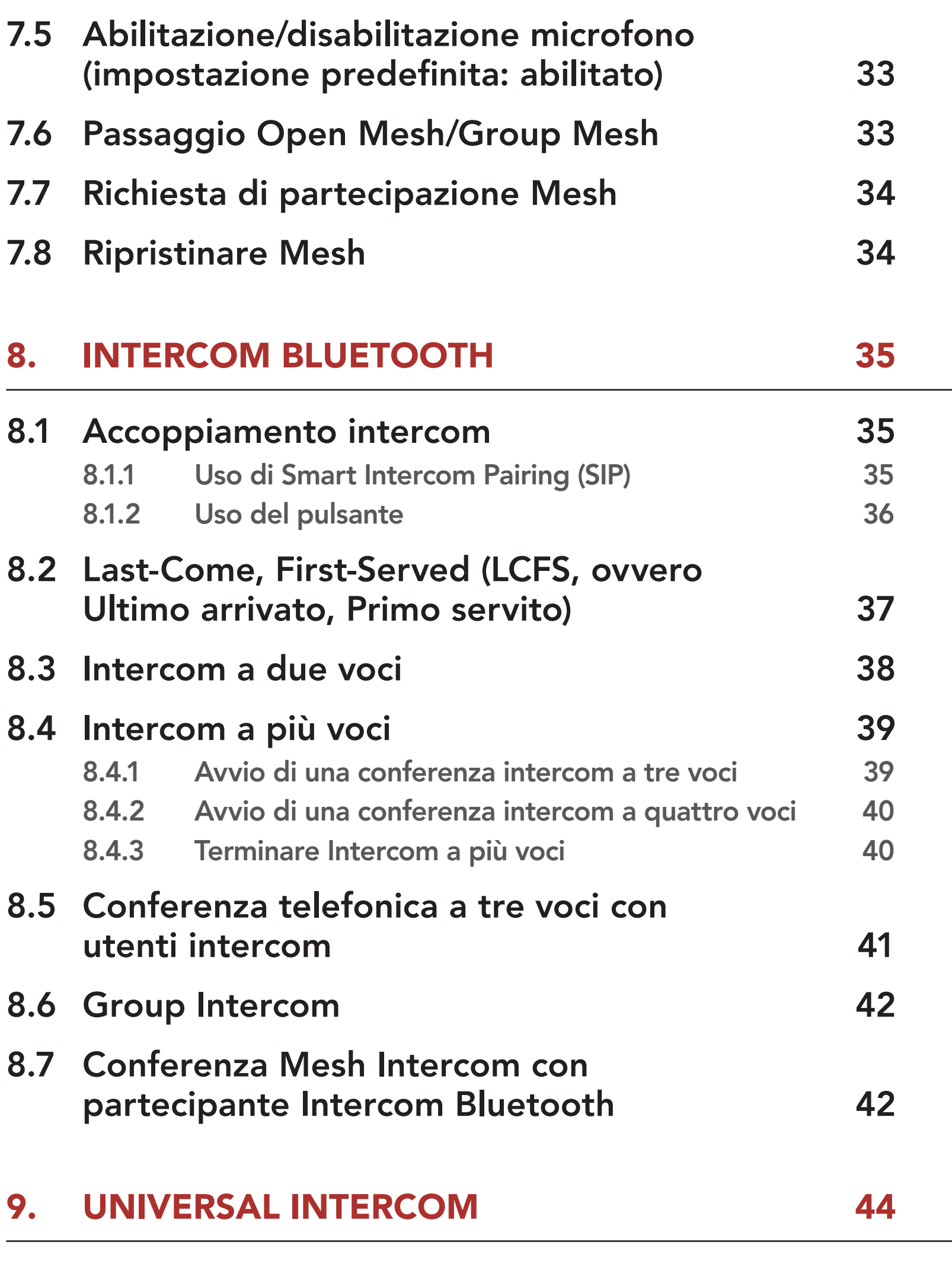

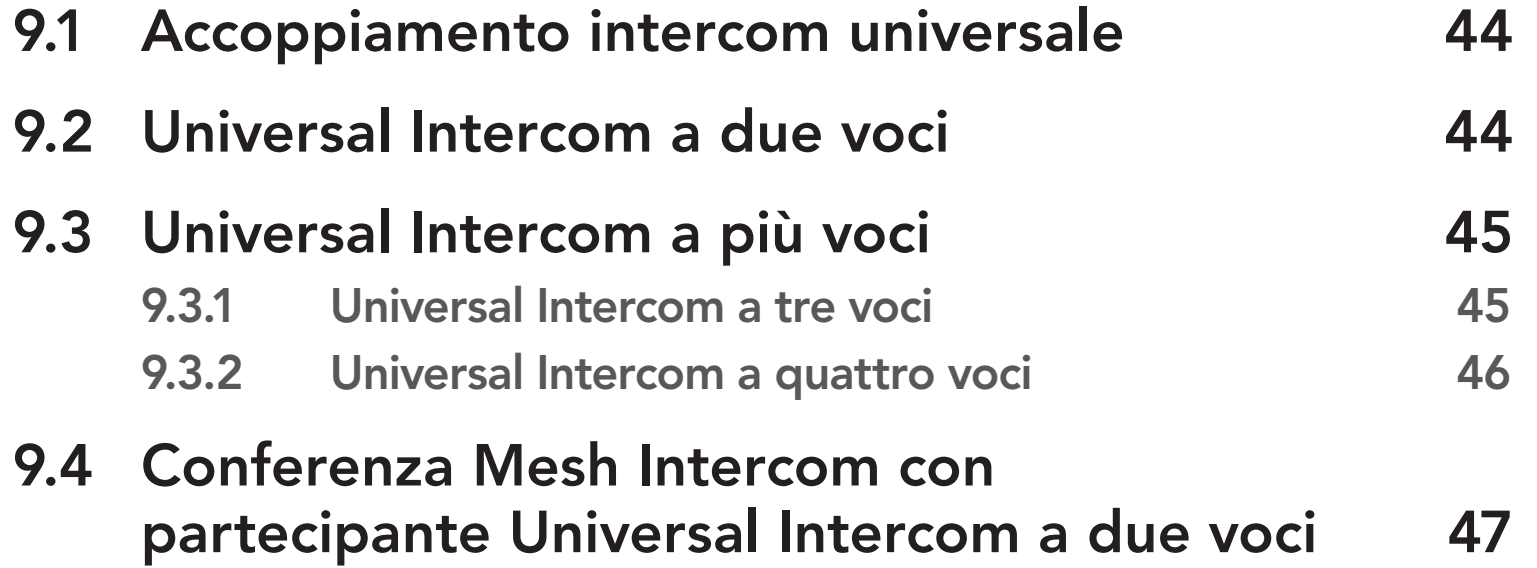

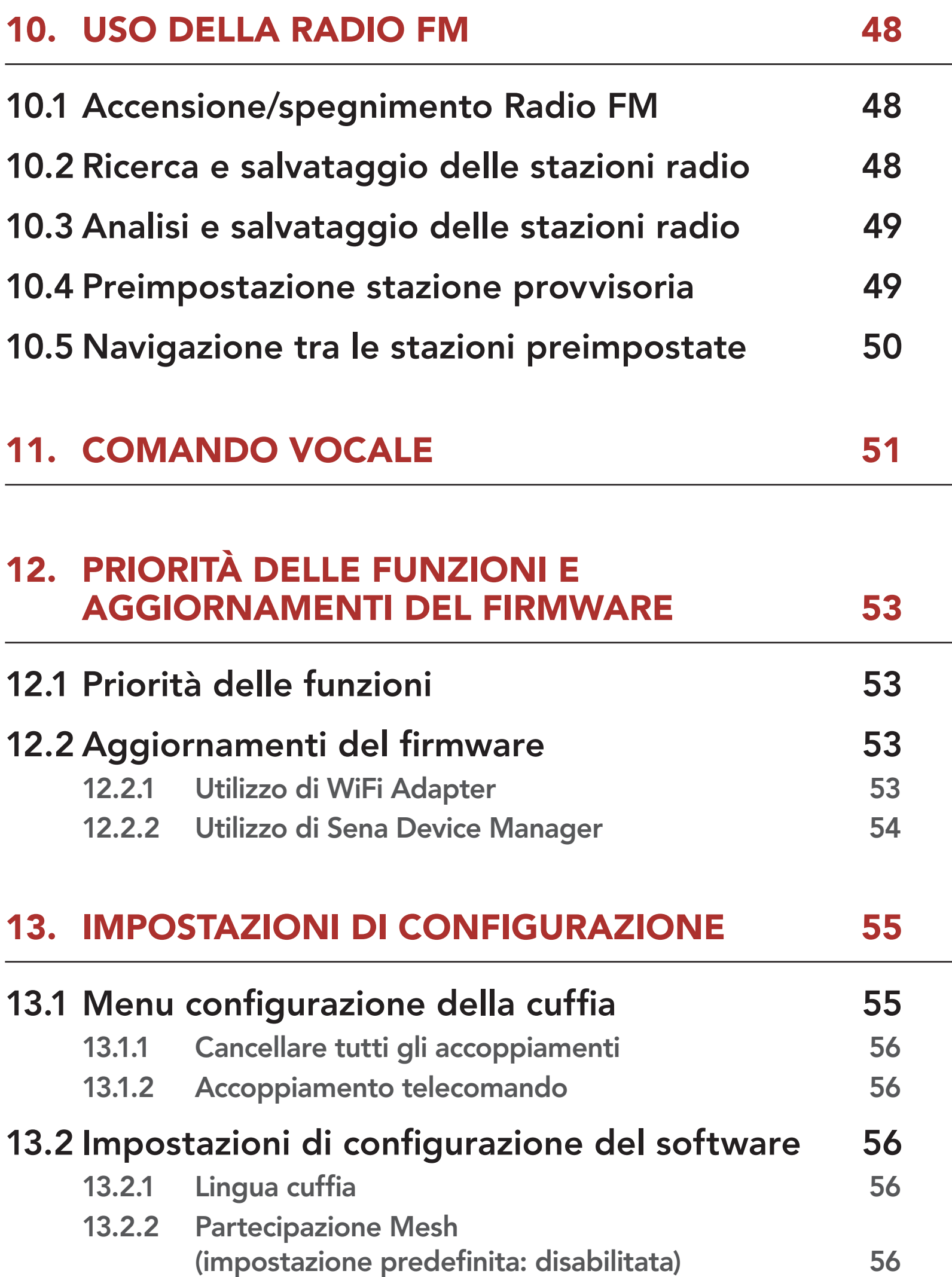

- 13.2.3 Equalizzatore audio (impostazione predefinita: Bilanciamento musica) 57
- 13.2.4 Aumento del volume medio (impostazione predefinita: abilitata) 57
- 13.2.5 VOX telefono (impostazione predefinita: abilitata) 57
- 13.2.6 VOX interfono

(impostazione predefinita: disabilitata) 58

13.2.7 Sensibilità VOX (Impostazione predefinita: 3) 58

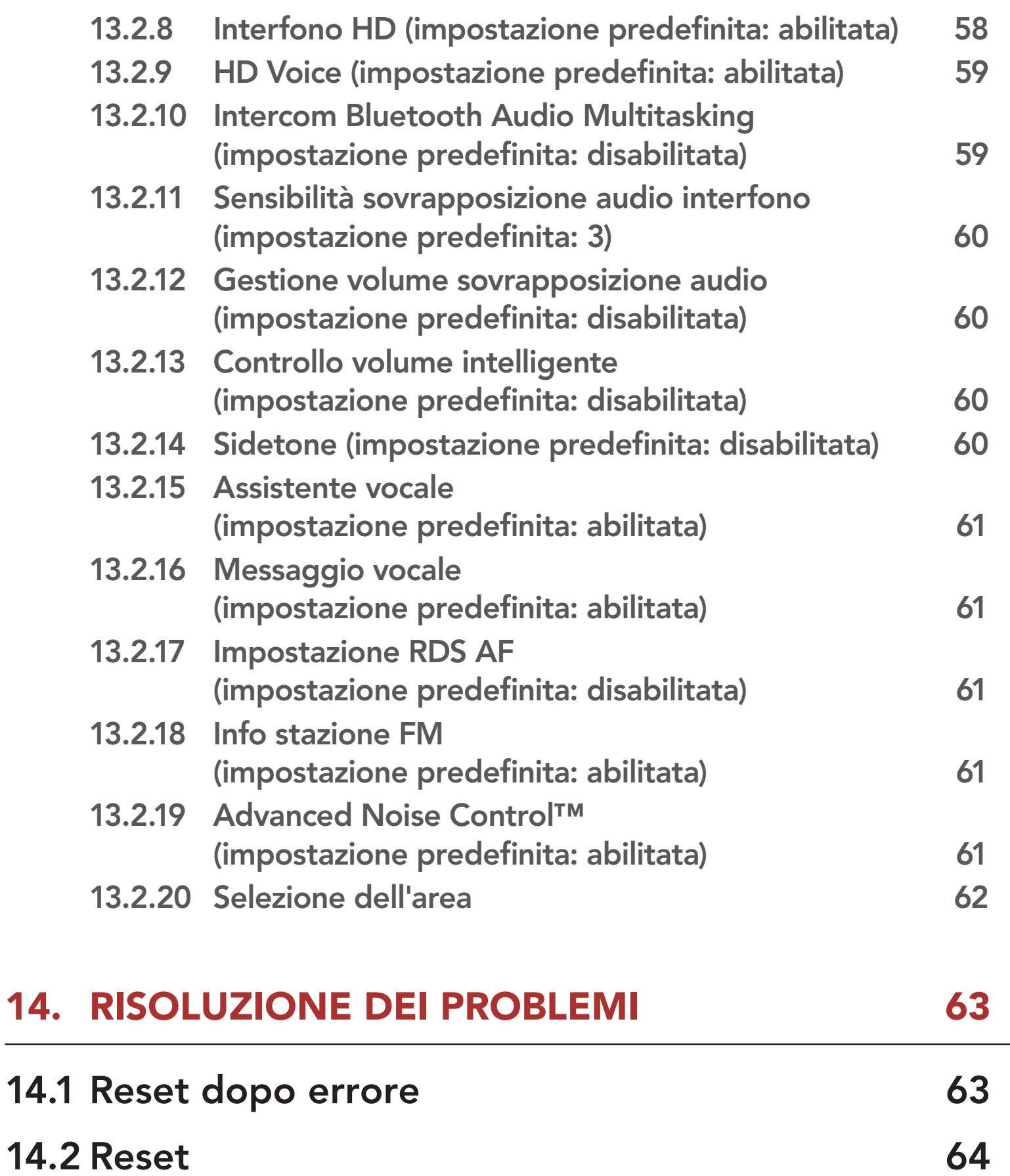

# 1. INFORMAZIONI SU SRL3

# 1.1 Caratteristiche del prodotto

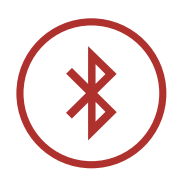

Bluetooth® 5.0

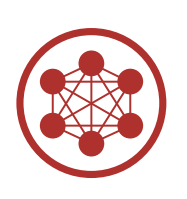

Mesh Intercom™ fino a 2 km (1,2 miglia)\*

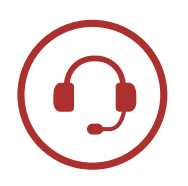

Intercom fino a 2 km (1,2 miglia)\*

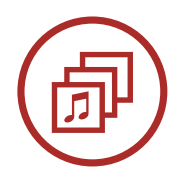

Audio Multitasking™

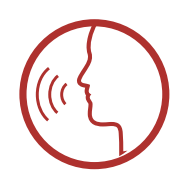

- Comandi vocali multilingue
- Supporto Assistente Google e Siri

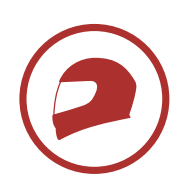

Adattabilità in base al casco

\* in spazi aperti

# 1.2 Dettagli del prodotto

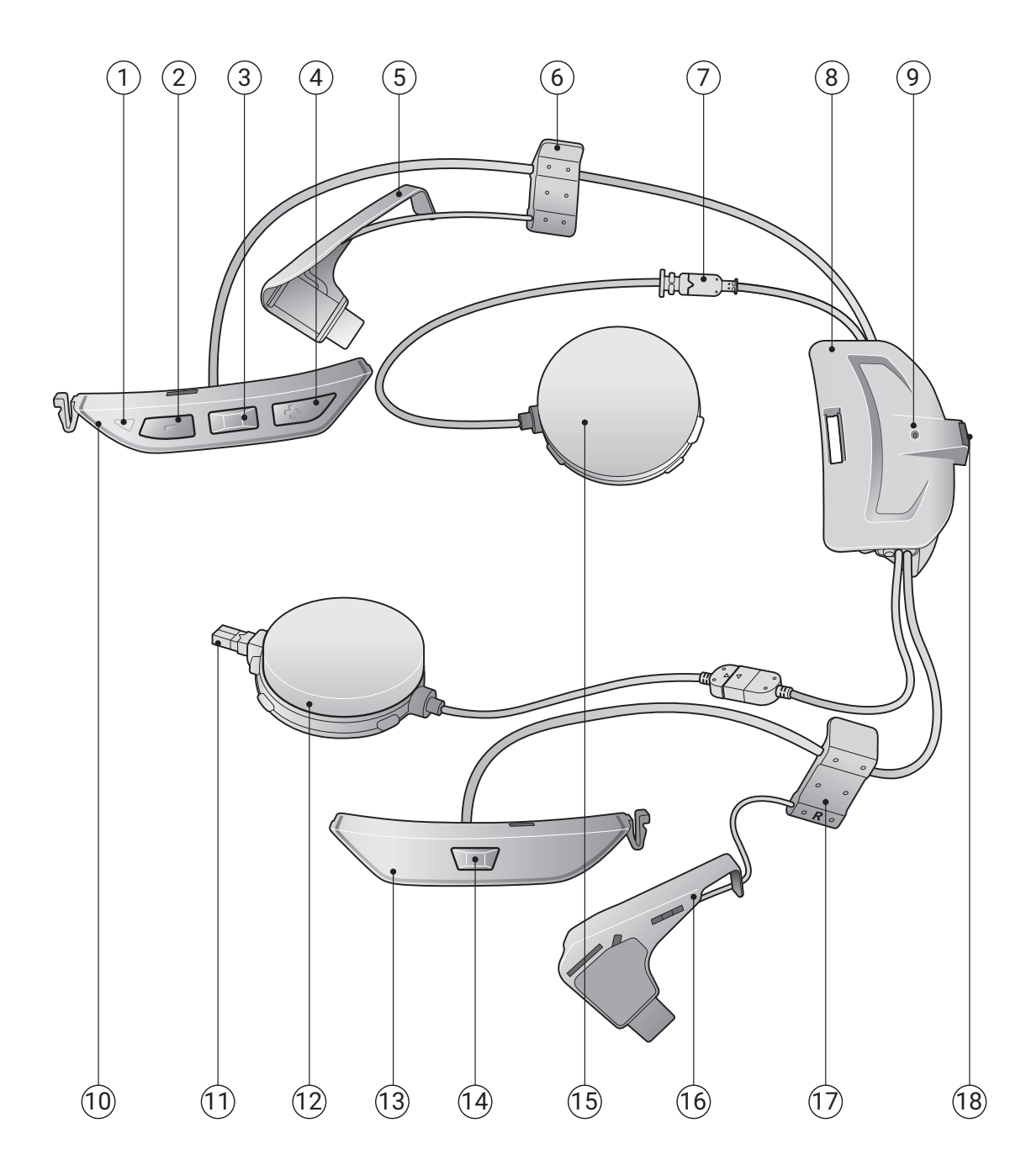

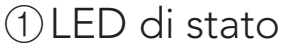

- Pulsante (-)
- Pulsante centrale
- Pulsante (+)
- Antenna (S)
- 

Clip (S)

Connettore degli auricolari

Modulo Batteria

LED ricarica

Modulo pulsanti (S)

- Connettore del microfono
- Auricolare (D)
- Modulo pulsante (D)
- Pulsante Mesh Intercom
- Auricolare (S)
- 

Antenna (D)

Clip (D)

Porta di ricarica CC e aggiornamento del firmware

# 1.3 Contenuto della confezione

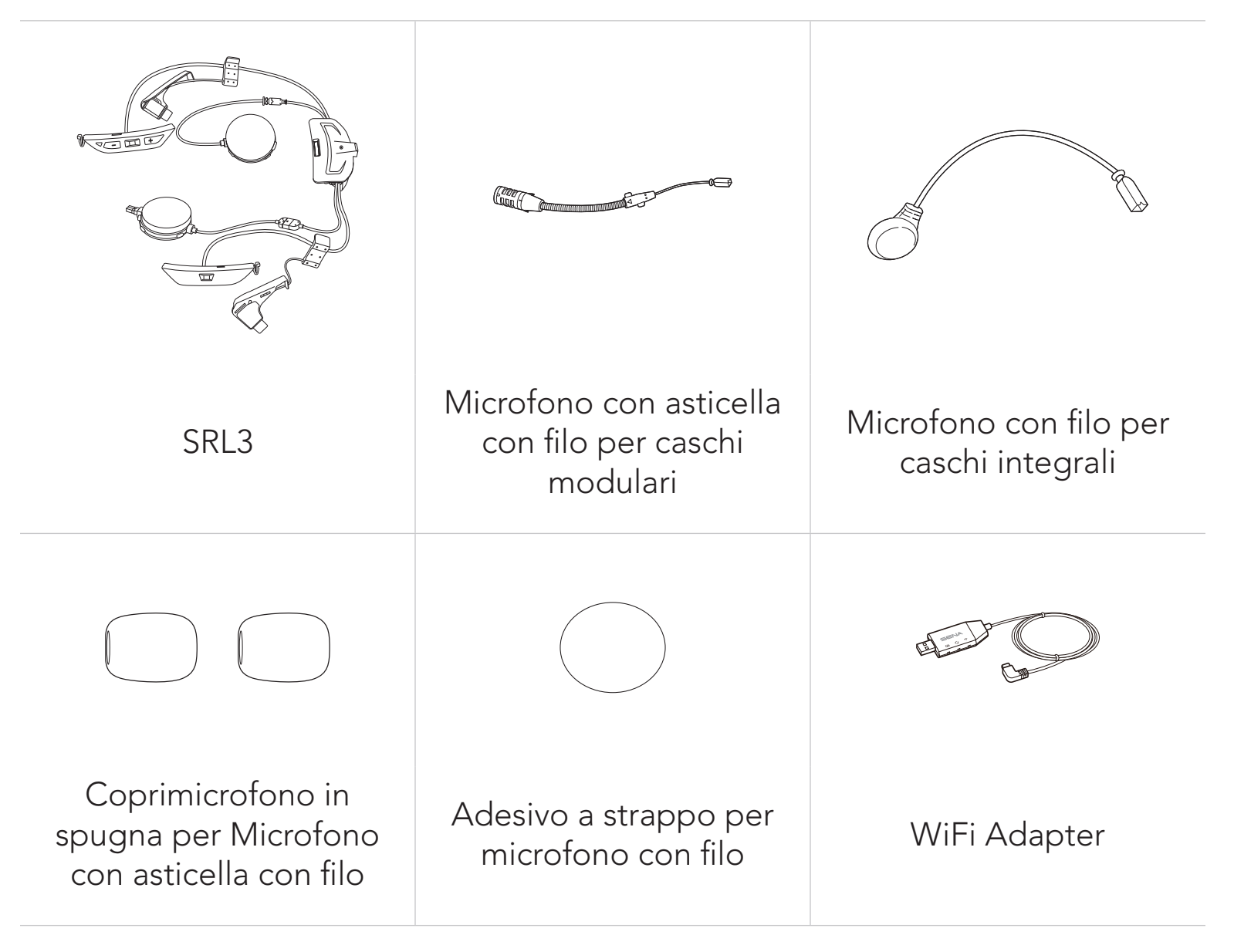

\* La fruizione dei contenuti può variare a seconda del tipo di casco.

- GT-Air 3, Neotec 3
- 2.1 Preparazione del casco all'installazione
- Casco e cover del modulo

# 2. INSTALLAZIONE DELLA CUFFIA SUL CASCO

SRL3 è compatibile con i seguenti caschi SHOEI.

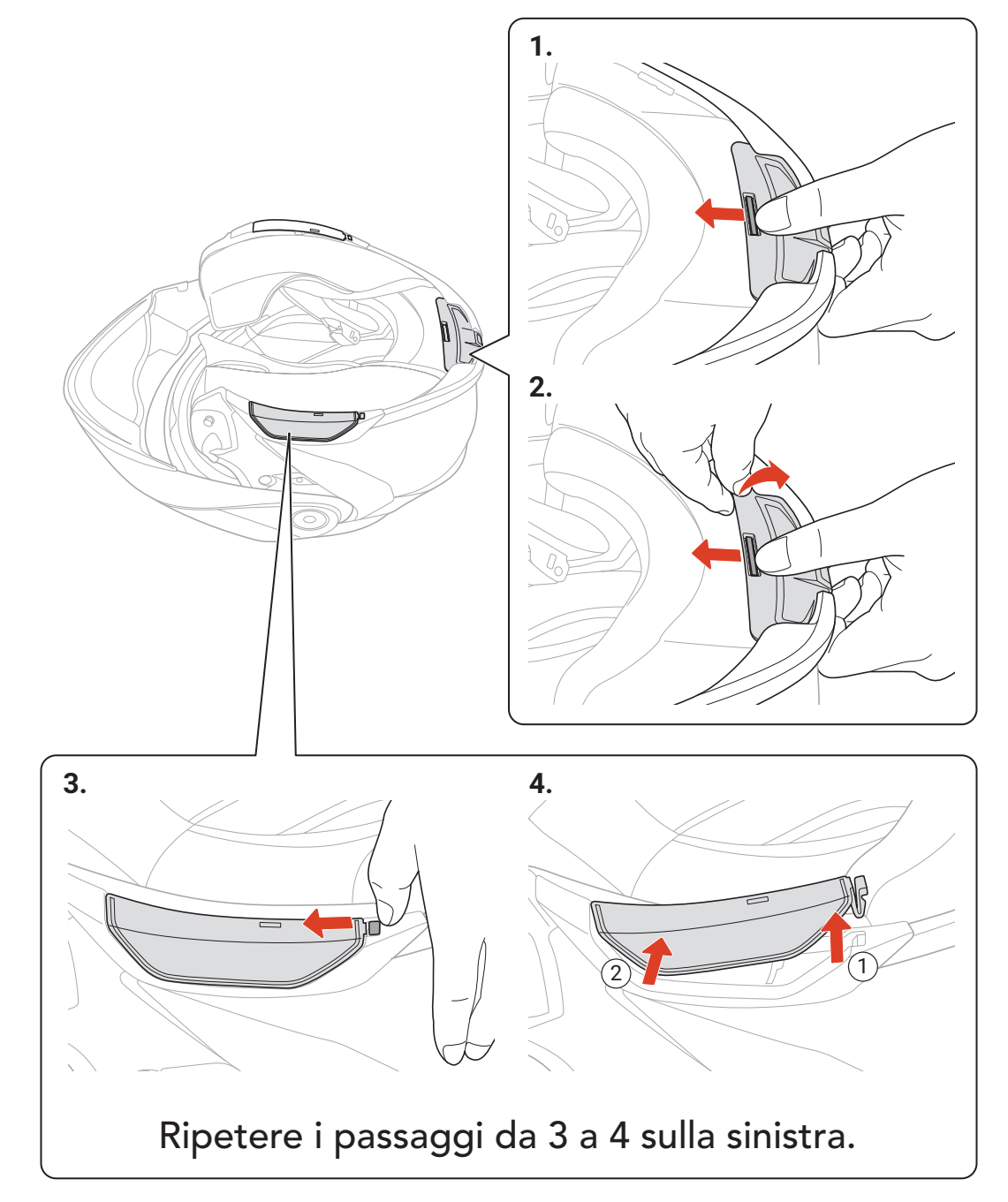

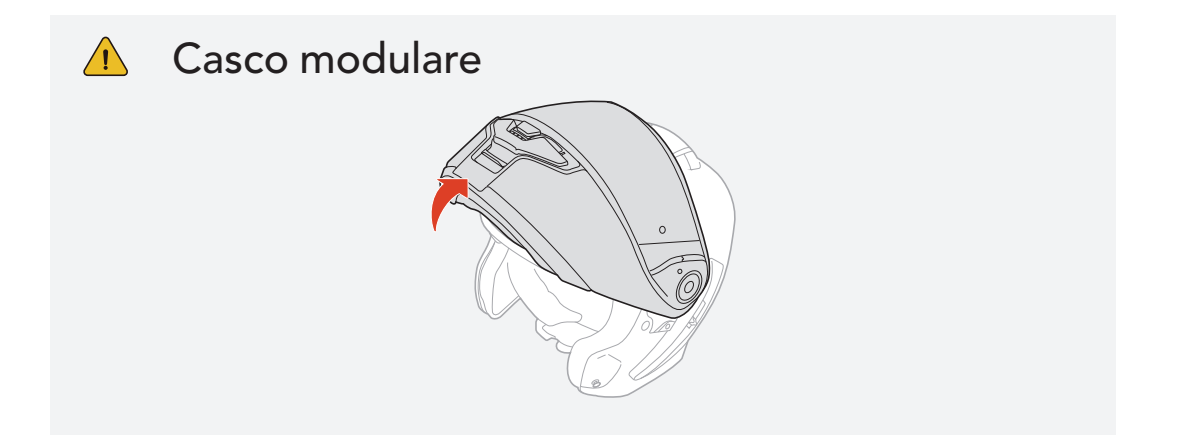

### <span id="page-10-0"></span>**I**Imbottitura interna

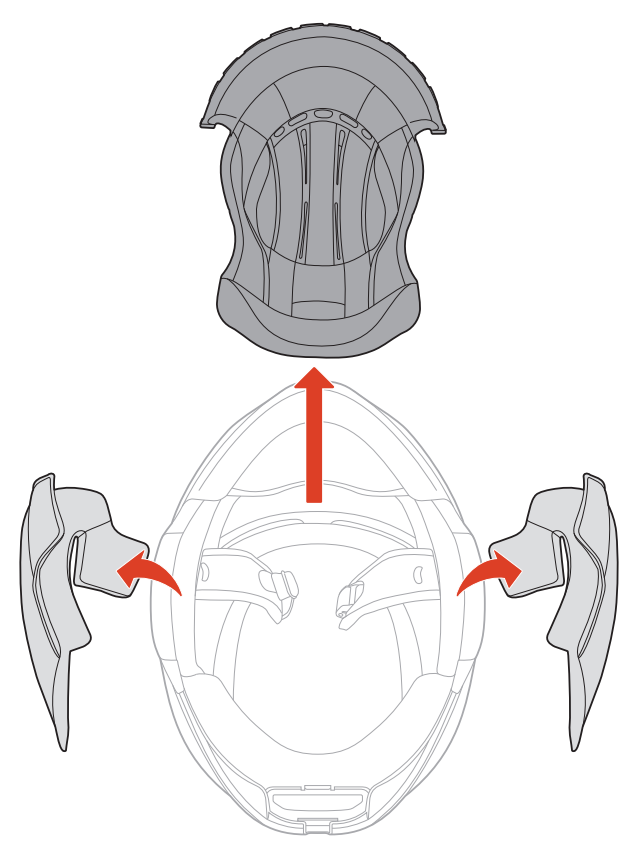

SRL3 Motorcycle Communication System for Shoei Comlink | 11

# 2.1.1 Installazione della cuffia

## **Modulo Batteria**

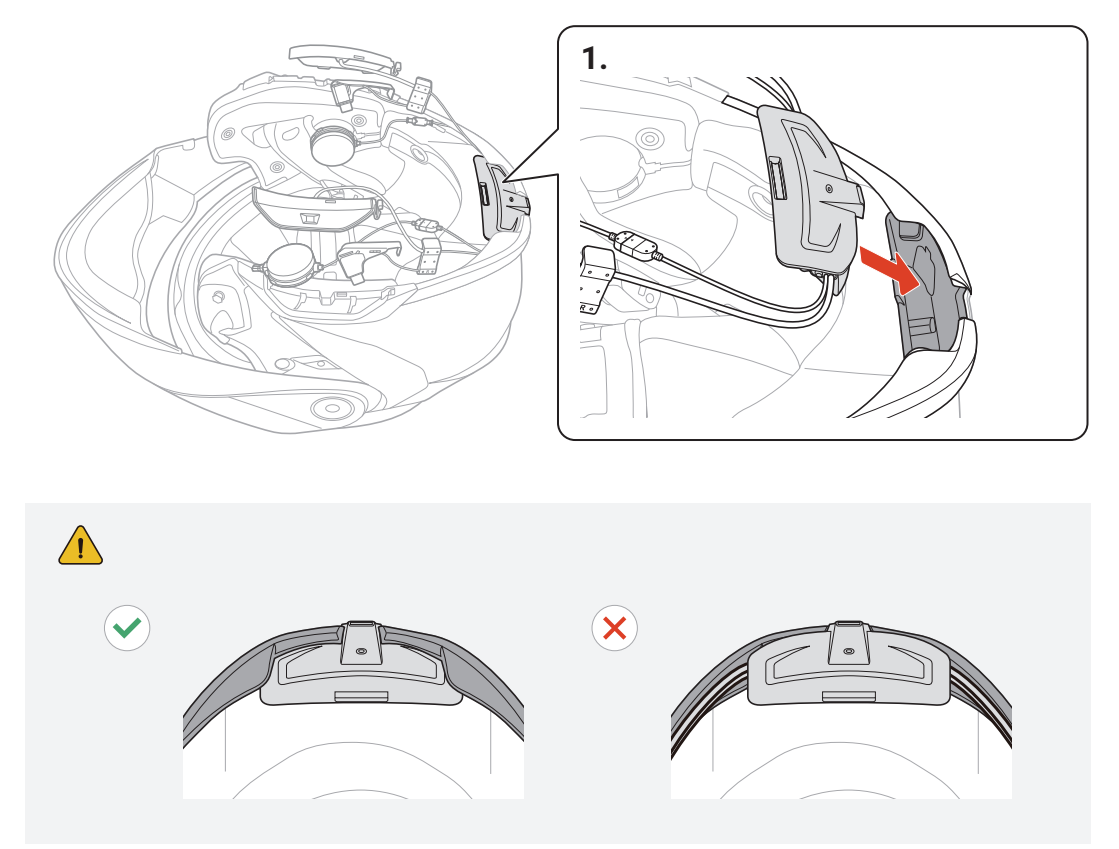

**Microfono con asticella con filo** 

SRL3 Motorcycle Communication System for Shoei Comlink | 12

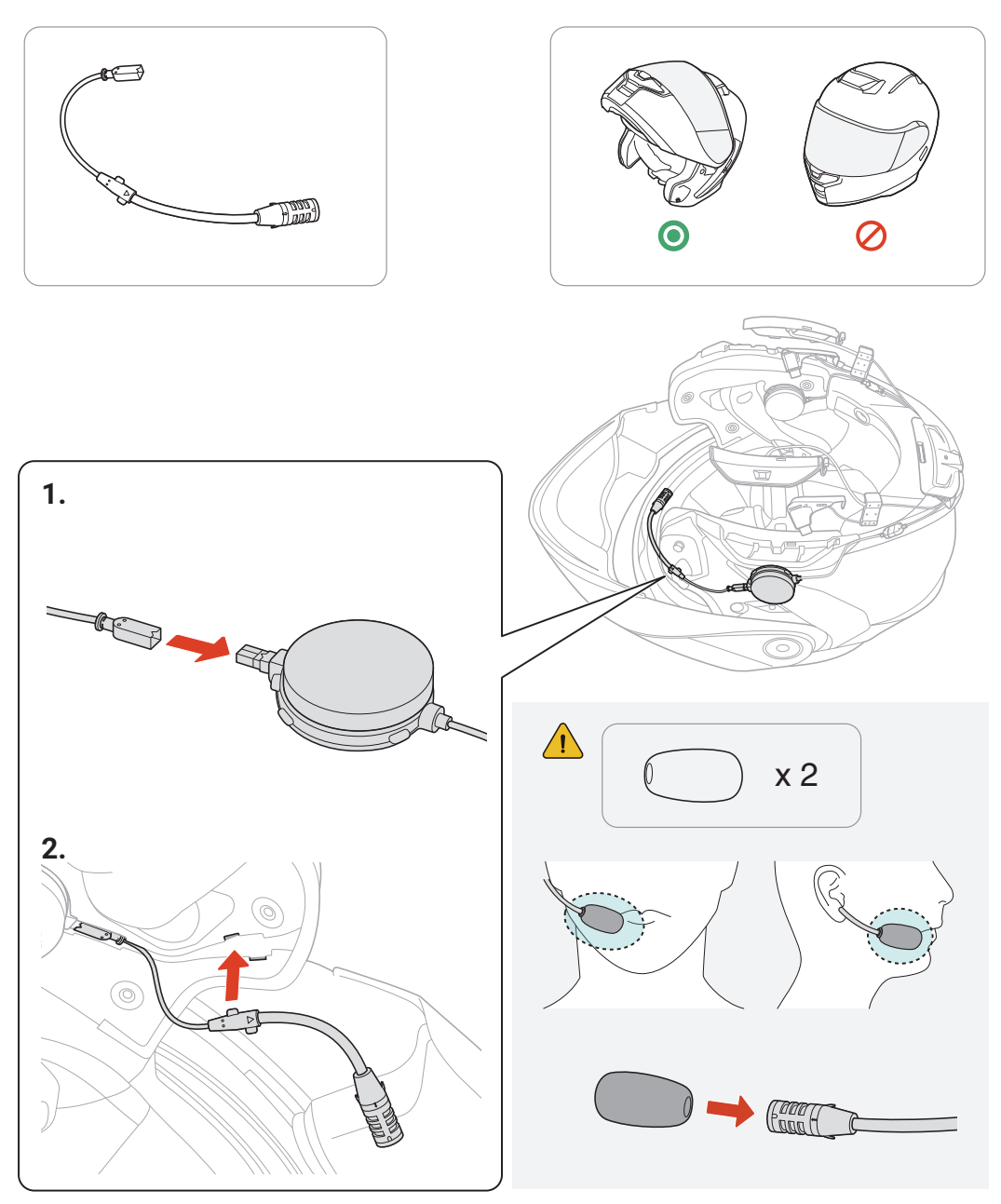

### **Microfono con filo**

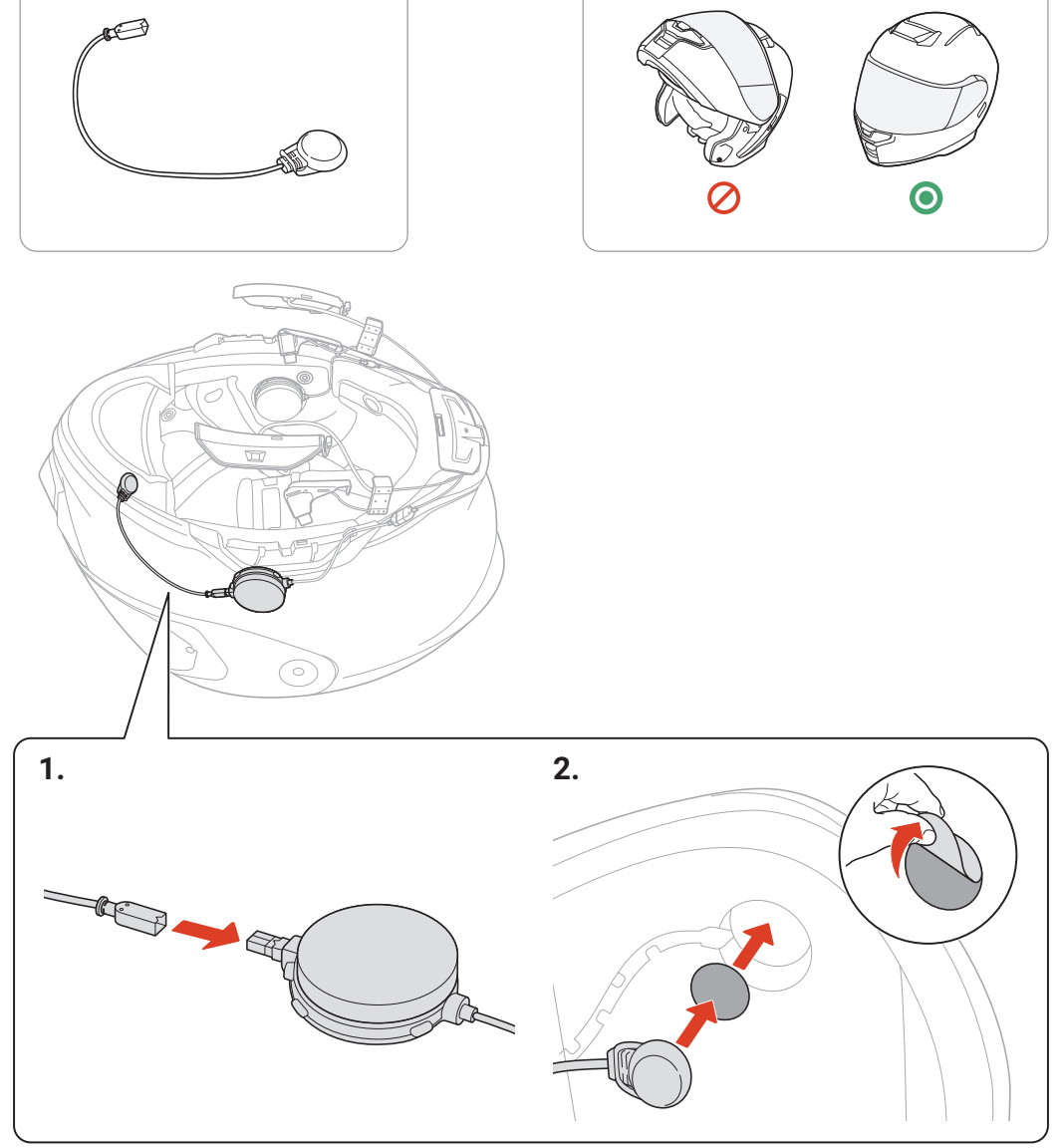

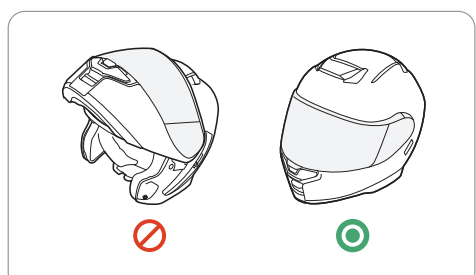

SRL3 Motorcycle Communication System for Shoei Comlink | 13

## Auricolari

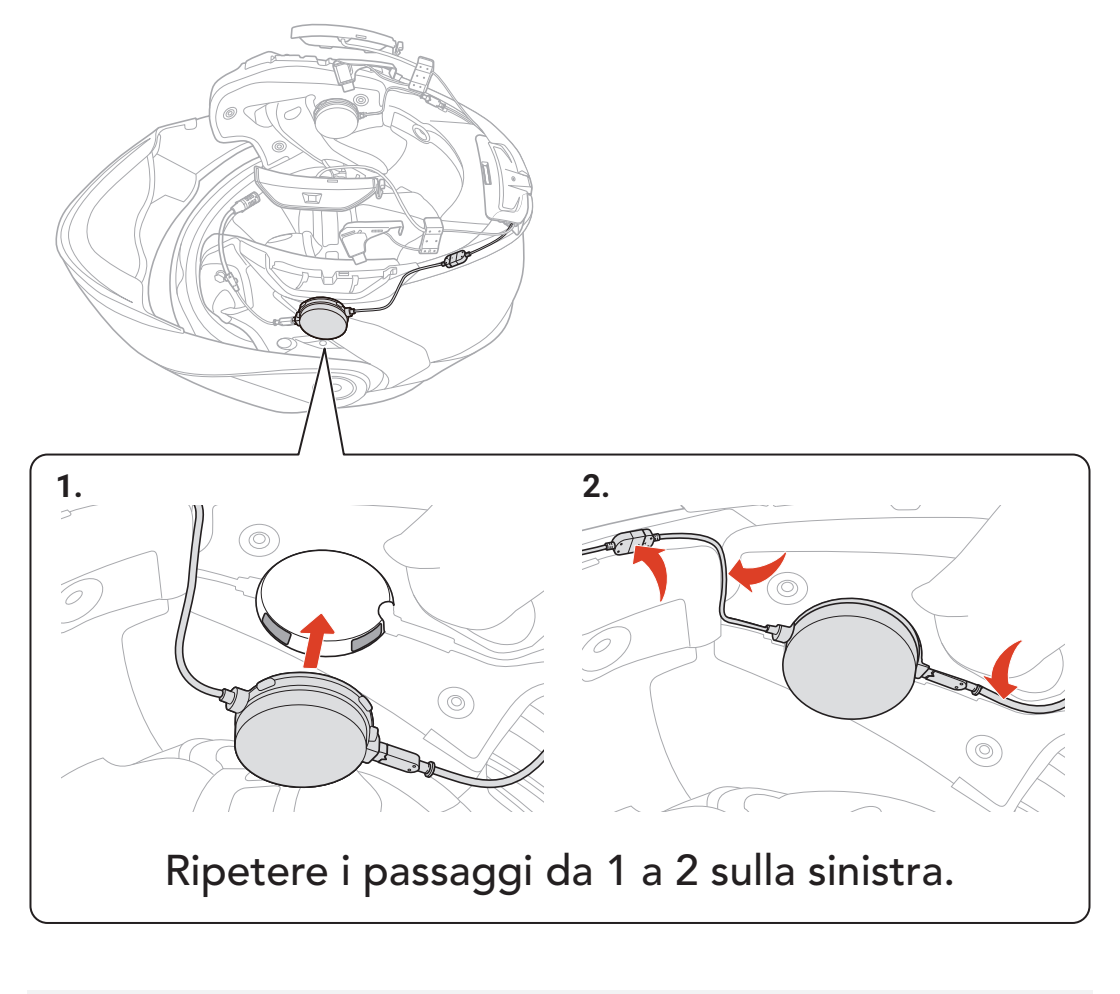

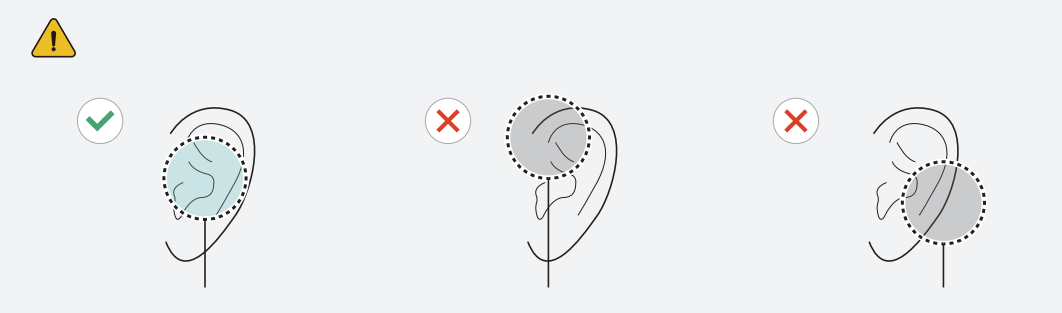

## Antenna, clip e modulo pulsanti

SRL3 Motorcycle Communication System for Shoei Comlink | 14

Ripetere i passaggi da 1 a 4 sulla sinistra.

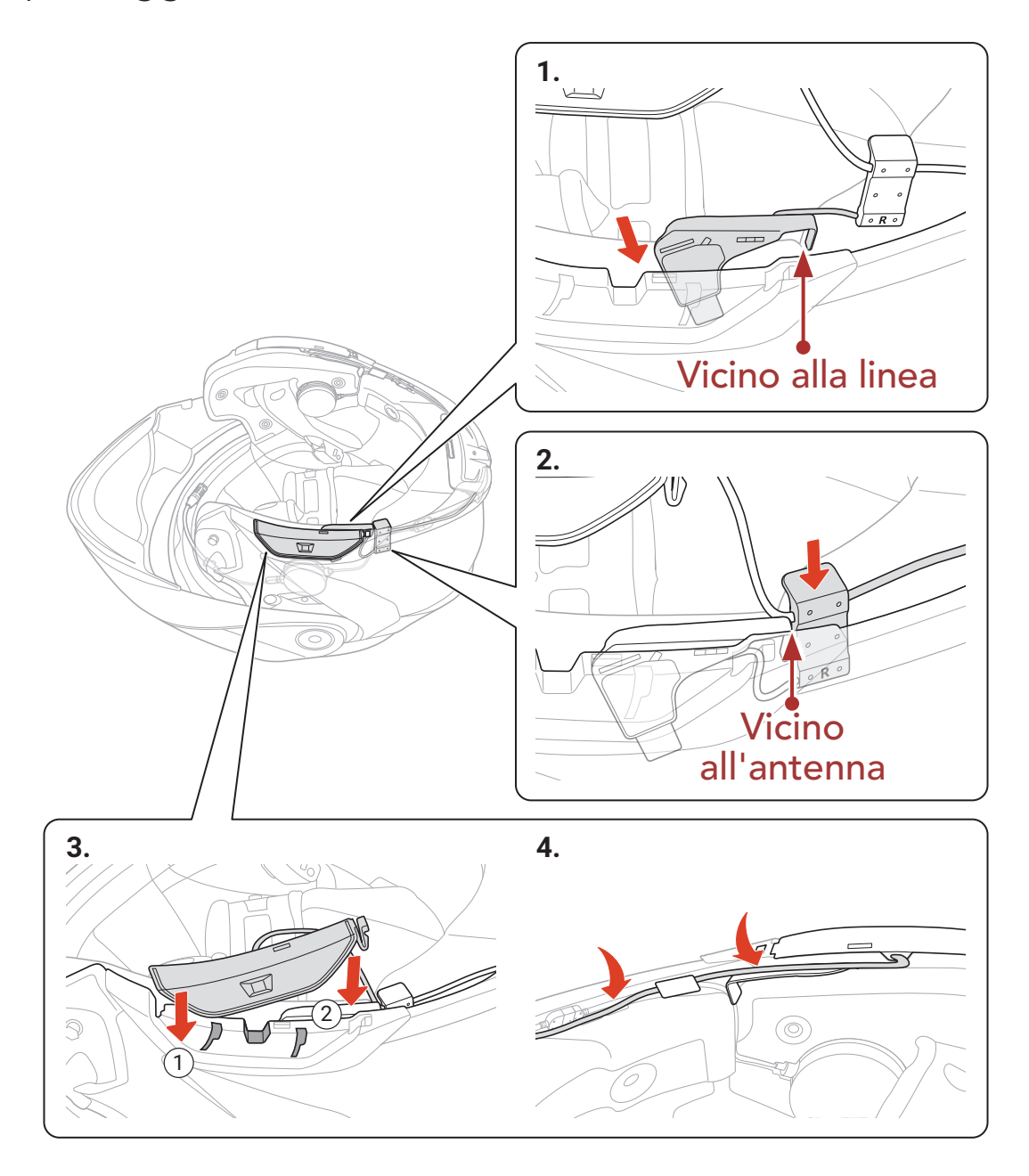

SRL3 Motorcycle Communication System for Shoei Comlink | 15

# <span id="page-14-0"></span>2.1.2 Operazioni conclusive

### **Casco e imbottitura interna**

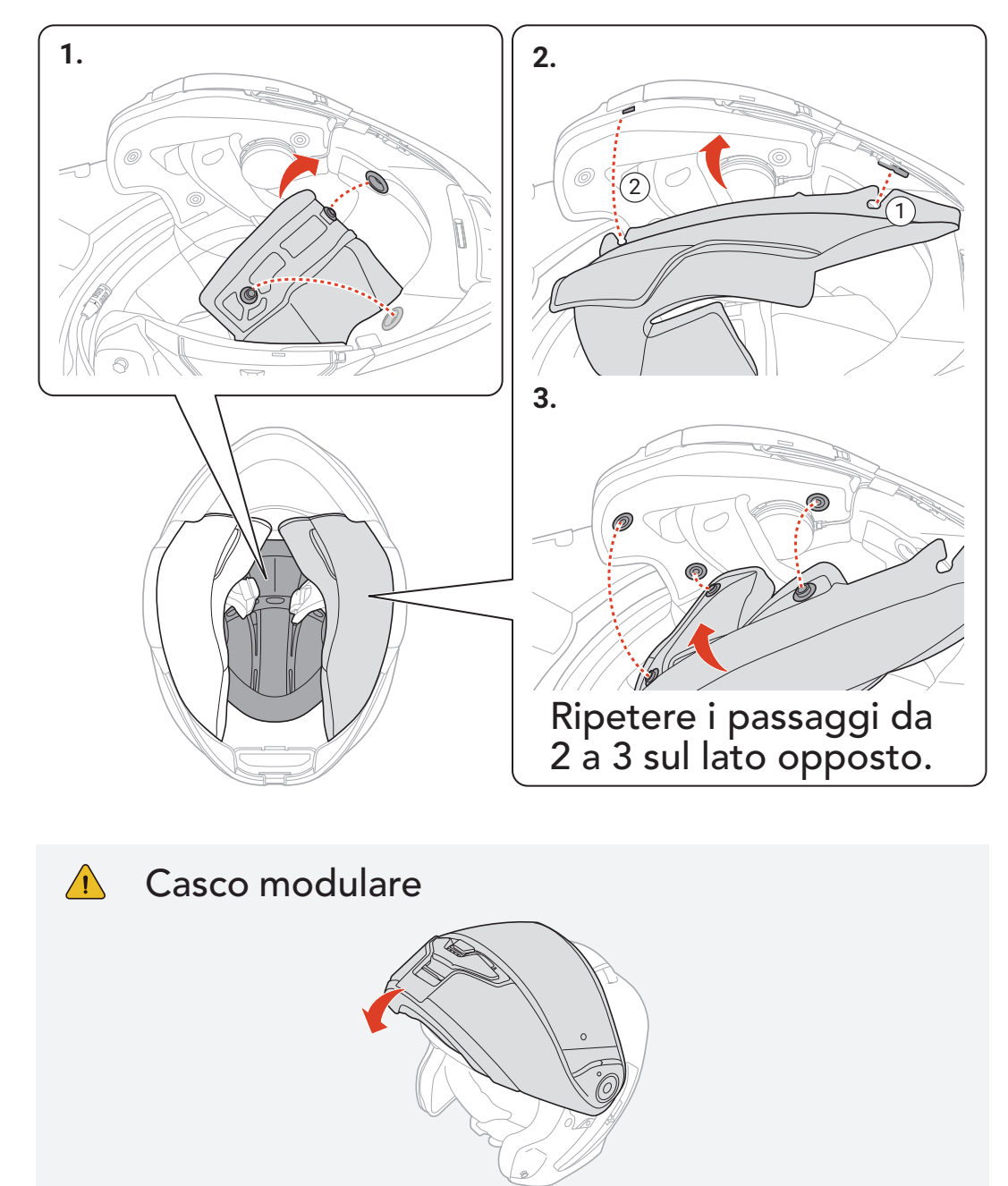

# <span id="page-15-0"></span>3. NOZIONI INTRODUTTIVE

# 3.1 Software Sena scaricabili

# 3.1.1 App Sena Motorcycles

Accoppiando semplicemente il telefono con la cuffia, è possibile utilizzare l'app Sena Motorcycles per una configurazione e una gestione più rapide e semplici.

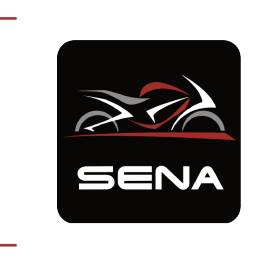

Sena Device Manager consente di aggiornare il firmware e di configurare le impostazioni direttamente dal PC.

### Sena Motorcycles

- Impostazione di configurazione del dispositivo
- Scaricare l'app Sena Motorcycles da Google Play Store o App Store.

### 3.1.2 Sena Device Manager

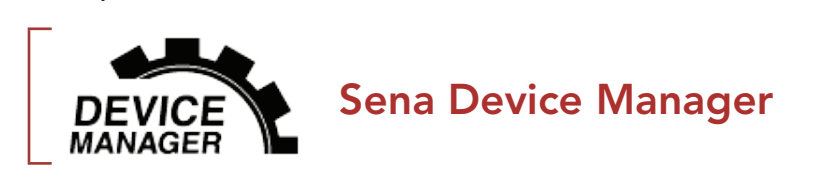

· Per scaricare Sena Device Manager visitare il sito [sena.com](http://www.sena.com).

# 3.2 Ricarica

### Ricarica cuffia

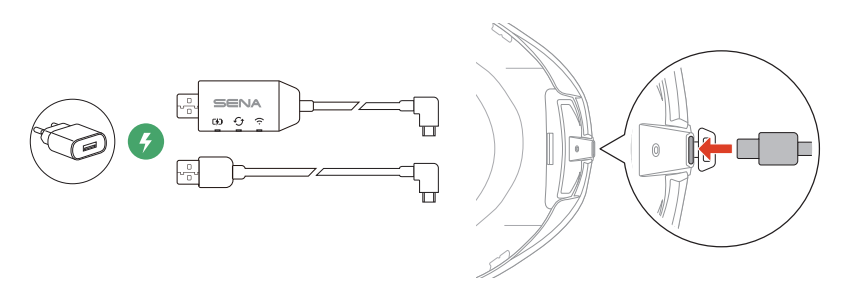

È possibile ricaricare la cuffia collegando il WiFi Adapter o un Cavo USB alimentazione e trasferimento dati (USB-C).

Il Cavo USB alimentazione e trasferimento dati (USB-C) non è contenuto nella confezione.

La ricarica della cuffia sarà completata in circa 2,5 ore. (Il tempo di ricarica potrebbe variare in base al metodo di ricarica.)

## <span id="page-16-0"></span>Nota:

- Accertarsi di togliere il casco con SRL3 installata durante la ricarica. La cuffia si spegne automaticamente durante la ricarica.
- Con i prodotti Sena può essere utilizzato un caricatore USB di qualunque marca con approvazione FCC, CE, IC o di altro ente approvato a livello locale.
- L'uso di caricatori non approvati potrebbe provocare incendi, esplosioni, perdite e altri rischi, che potrebbero anche ridurre la durata o le prestazioni della batteria.

TENERE **Tenere premuto** il pulsante per il lasso di tempo specificato

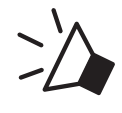

# 3.3 Legenda

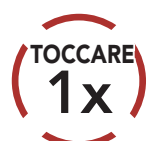

Premere il pulsante il numero di volte specificato

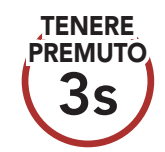

*"Ciao"* Messaggio acustico

# 3.4 Accensione e spegnimento

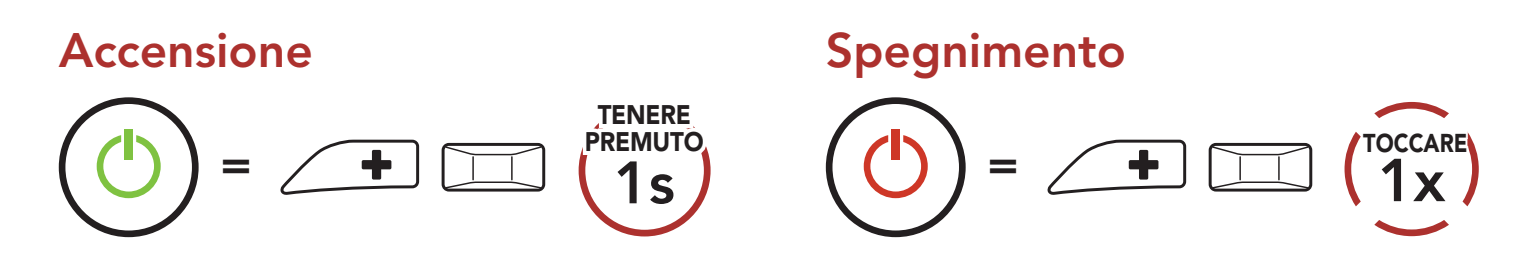

# 3.5 Controllo del livello batteria

Le istruzioni servono per l'accensione della cuffia.

### Accensione

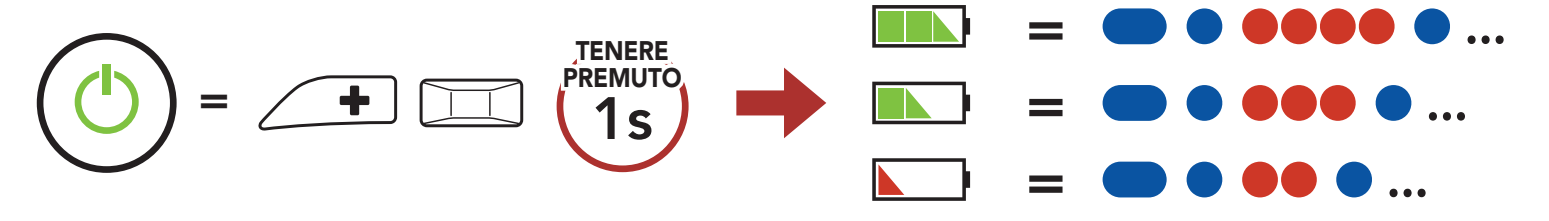

### Nota: quando la batteria è scarica durante l'uso, viene emesso il messaggio vocale "Batteria scarica".

# <span id="page-17-0"></span>3.6 Regolazione del volume

Premendo il Pulsante (+) o il Pulsante (-) è possibile aumentare o abbassare il volume. Il volume è impostato e mantenuto in modo indipendente su livelli diversi per ciascuna sorgente audio (es. telefono, intercom), anche quando la cuffia viene riavviata.

Aumento volume

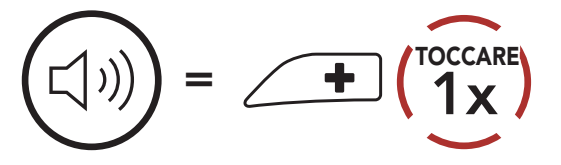

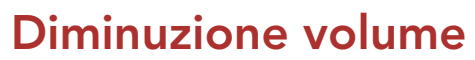

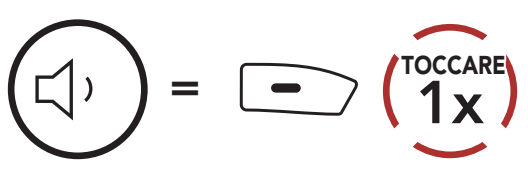

# <span id="page-18-0"></span>4. ACCOPPIAMENTO DELLA CUFFIA CON ALTRI DISPOSITIVI BLUETOOTH

Quando si utilizza la cuffia con altri dispositivi Bluetooth per la prima volta, è necessario "accoppiarli". In questo modo i dispositivi si riconoscono e comunicano tra loro ogni qualvolta si trovano entro la portata di funzionamento.

La cuffia è in grado di accoppiarsi con diversi dispositivi Bluetooth tra cui telefoni o GPS tramite Accoppiamento telefono, Accoppiamento secondo telefono e Accoppiamento GPS. Inoltre, la cuffia può essere accoppiata con un massimo di tre cuffie Sena aggiuntive.

Esegue l'accoppiamento con un massimo di tre cuffie Sena

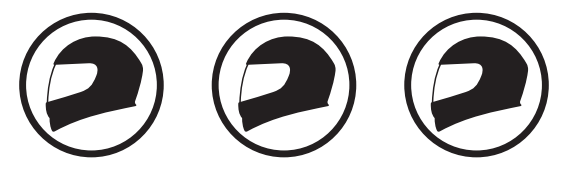

Inoltre, esegue l'accoppiamento con:

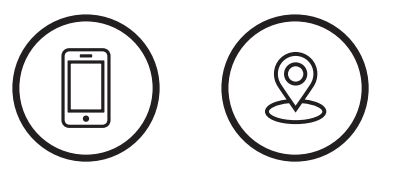

Cellulare Dispositivi GPS

# 4.1 Accoppiamento telefono

Esistono tre modi per accoppiare il telefono.

# 4.1.1 Accoppiamento iniziale di SRL3

La cuffia entra automaticamente in modalità accoppiamento telefono quando viene accesa per la prima volta, oppure nella seguente situazione:

- Riavvio dopo aver eseguito il Reset; oppure
- Ravvio dopo aver eseguito Cancellare tutti gli accoppiamenti.
- 1. Tenere premuto il Pulsante centrale e il Pulsante (+) per 1 secondo.

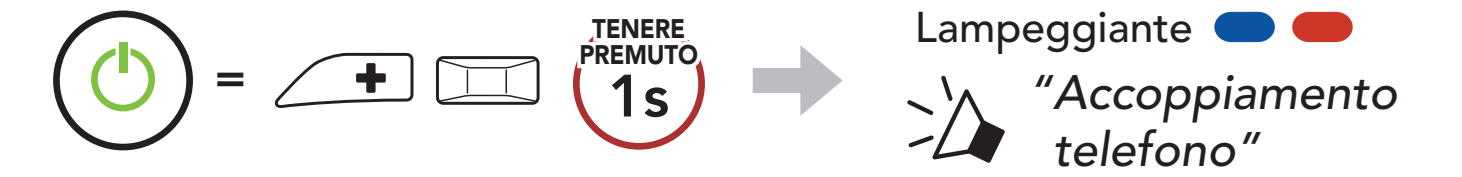

### <span id="page-19-0"></span>4 ACCOPPIAMENTO DELLA CUFFIA CON ALTRI DISPOSITIVI BLUETOOTH

2. Selezionare SRL3 dall'elenco dei dispositivi Bluetooth rilevati. Se il telefono richiede un PIN, inserire 0000. **Device Bank and Structure Bank and Structure Bank and Structure Bank and Structure Bank and Structure B** 

SRL3 Motorcycle Communication System for Shoei Comlink | 20

- La modalità accoppiamento telefono resta attiva 3 minuti.
- Per annullare l'accoppiamento telefono, premere il Pulsante centrale.

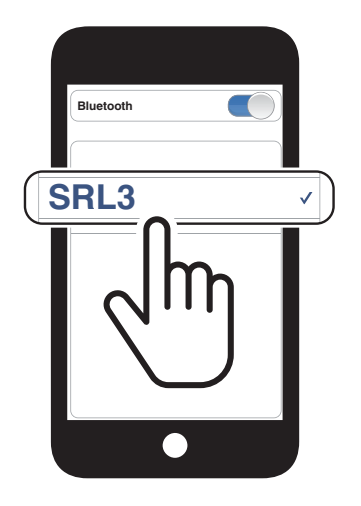

### Nota:

1. Con la cuffia spenta, tenere premuto il Pulsante centrale e il Pulsante (+) fino a quando il LED lampeggia alternativamente in rosso e in blu e viene emesso il messaggio vocale "Accoppiamento telefono".

> Lampeggiante *"Accoppiamento telefono"*

2. Selezionare SRL3 dall'elenco dei dispositivi Bluetooth rilevati. Se il telefono richiede un PIN, inserire 0000.

# 4.1.2 Accoppiamento con SRL3 spento

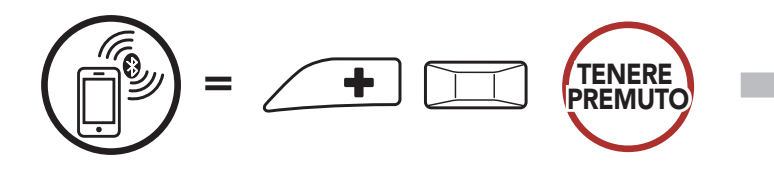

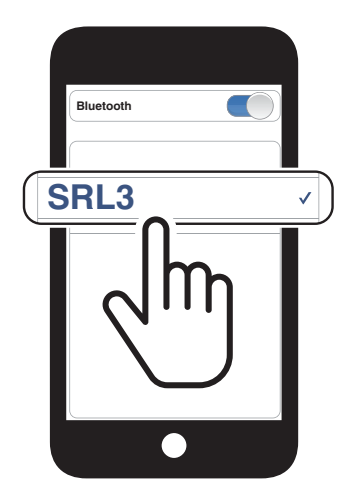

1. Con la cuffia accesa, tenere premuto il Pulsante centrale per 10 secondi.

<span id="page-20-0"></span>4 ACCOPPIAMENTO DELLA CUFFIA CON ALTRI DISPOSITIVI BLUETOOTH

## 4.1.3 Accoppiamento con SRL3 acceso

3. Selezionare SRL3 dall'elenco dei dispositivi Bluetooth rilevati. Se il telefono richiede un PIN, inserire 0000. **Device Bank and the Bank and the Bank and the Bank and the Bank and the Bank and the Bank and the Bank and the Bank and the Bank and the Bank and the Bank and the Bank and the Bank and the Bank and the Bank and the** 

- 4.2 Accoppiamento secondo telefono
- 1. Tenere premuto il Pulsante centrale per 10 secondi.

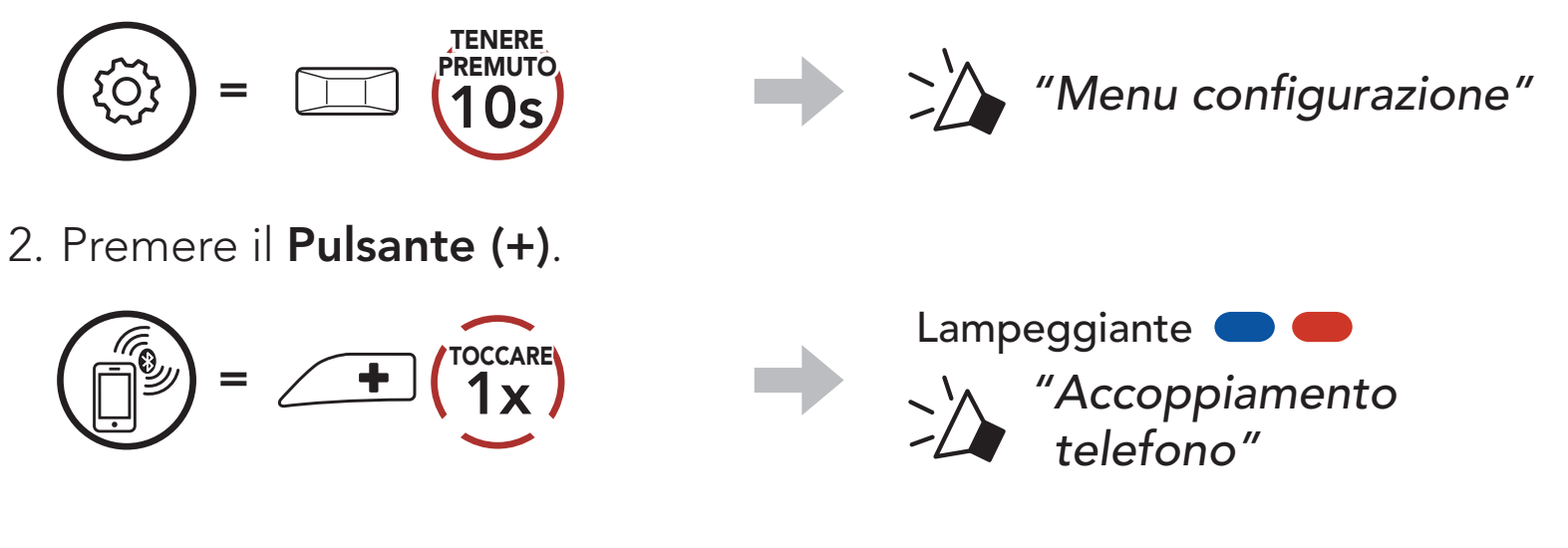

3. Selezionare SRL3 dall'elenco dei dispositivi Bluetooth rilevati. Se il dispositivo Bluetooth richiede un PIN, inserire 0000.

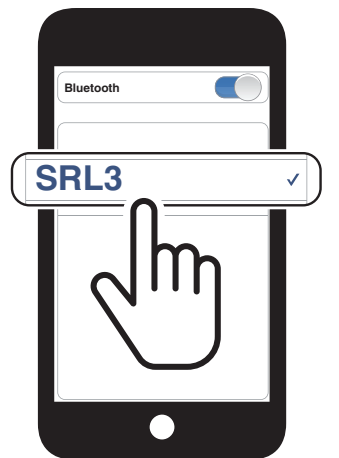

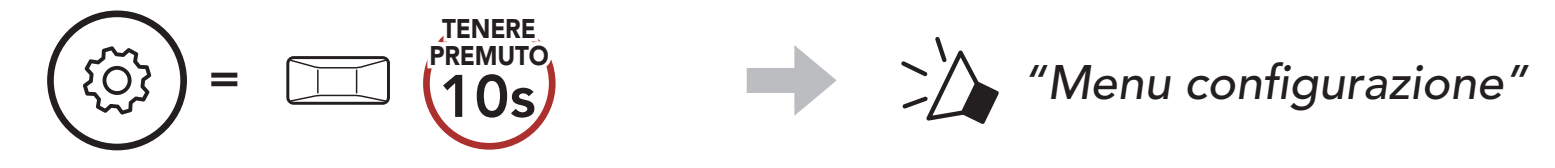

2. Toccare due volte il Pulsante (+).

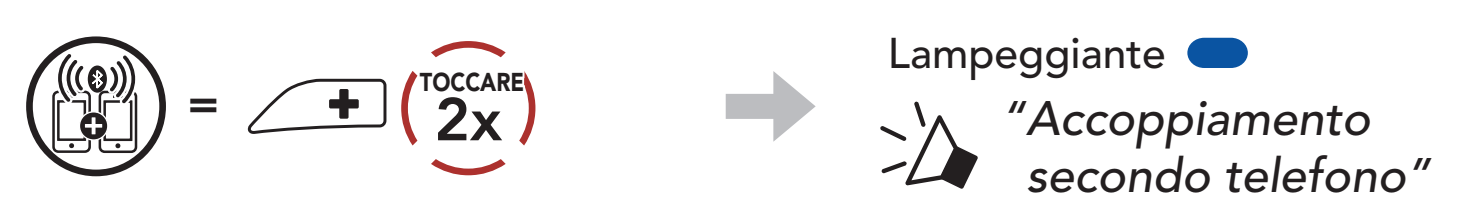

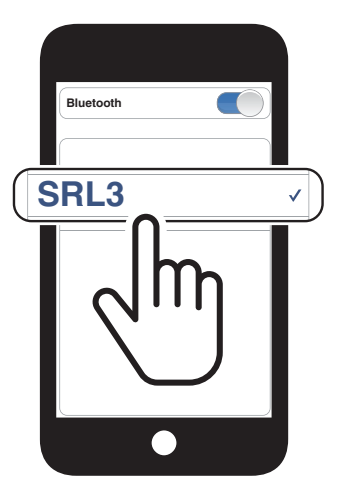

# <span id="page-21-0"></span>4.3 Accoppiamento selettivo avanzato: viva voce o stereo A2DP

Accoppiamento telefono consente alla cuffia di stabilire due profili Bluetooth: viva voce oppure stereo A2DP. Accoppiamento selettivo avanzato consente alla cuffia di separare i profili per abilitare il collegamento con due dispositivi.

3. Selezionare SRL3 dall'elenco dei dispositivi Bluetooth rilevati. Se il telefono richiede un PIN, inserire 0000. **Device Bank and Structure Bank and Structure Bank and Structure Bank and Structure Bank and Structure B** 

# 4.3.1 Accoppiamento selettivo telefono - Profilo viva voce

1. Tenere premuto il Pulsante centrale per 10 secondi.

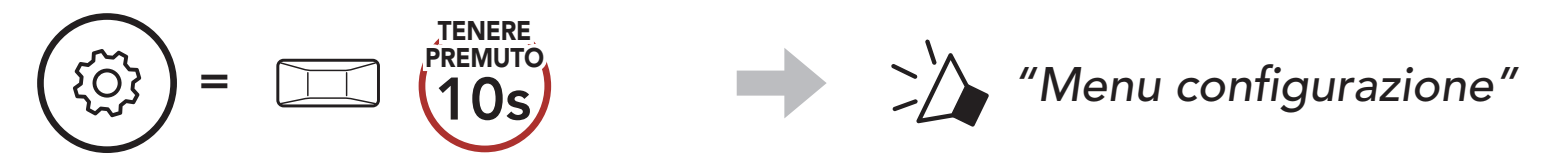

2. Premere il Pulsante (+) per 3 volte.

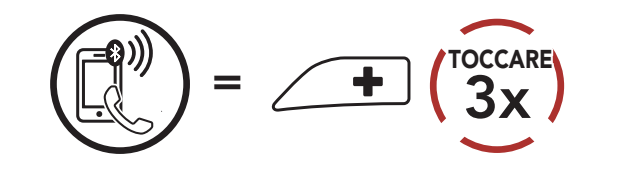

*"Accoppiamento* 

*selettivo telefono"*

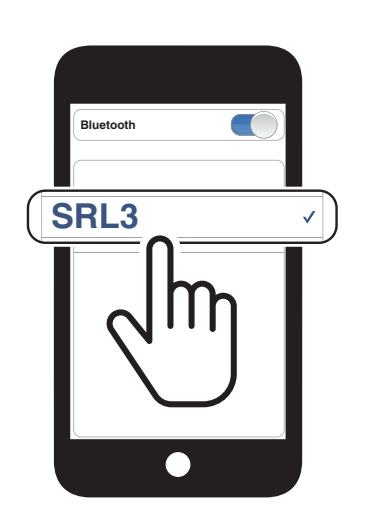

Lampeggiante **C** 

## 4.3.2 Accoppiamento media - Profilo A2DP

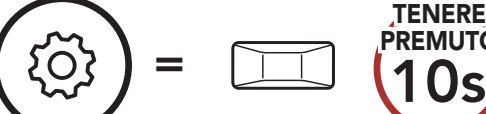

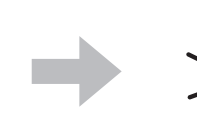

TENERE PREMUTO

1. Tenere premuto il Pulsante centrale per 10 secondi.

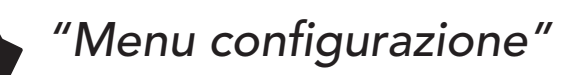

2. Premere il Pulsante (+) per 4 volte.

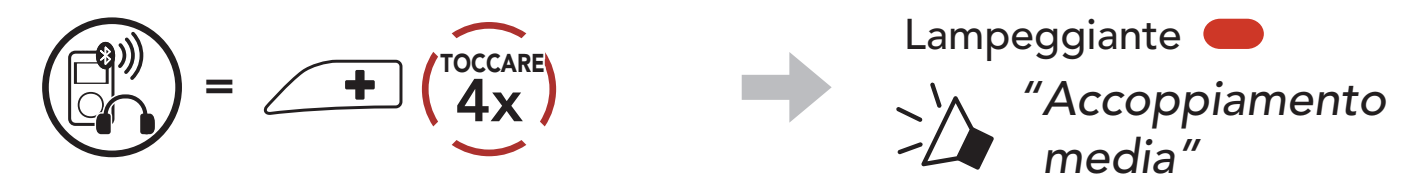

- <span id="page-22-0"></span>4 ACCOPPIAMENTO DELLA CUFFIA CON ALTRI DISPOSITIVI BLUETOOTH
- 3. Selezionare SRL3 dall'elenco dei dispositivi Bluetooth rilevati. Se il telefono richiede un PIN, inserire 0000.

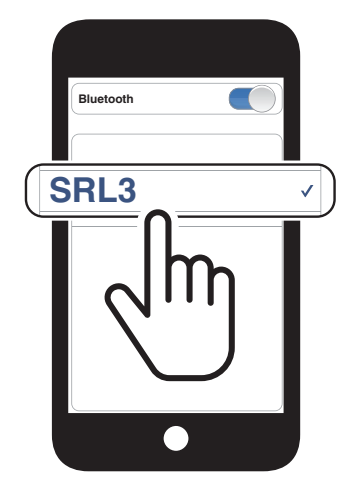

# 4.4 Accoppiamento GPS

1. Tenere premuto il Pulsante centrale per 10 secondi.

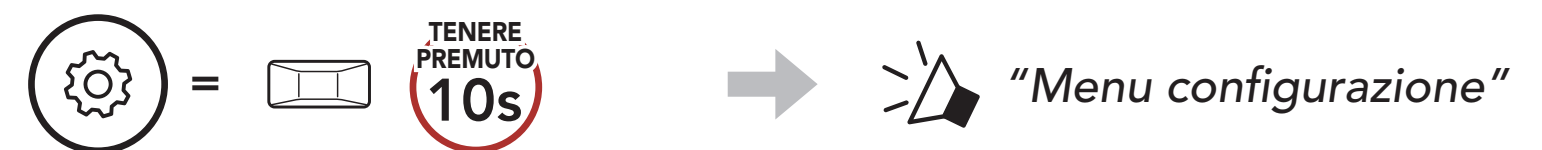

2. Premere il Pulsante (+) per 5 volte.

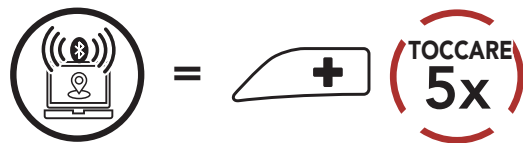

Lampeggiante

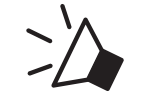

*"Accoppiamento GPS"*

3. Selezionare SRL3 dall'elenco dei dispositivi rilevati. Se il dispositivo Bluetooth richiede un PIN, inserire 0000. **Device B**

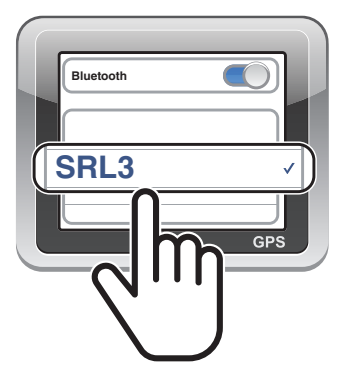

# <span id="page-23-0"></span>5. USO CON I CELLULARI

# 5.1 Effettuare e rispondere alle telefonate

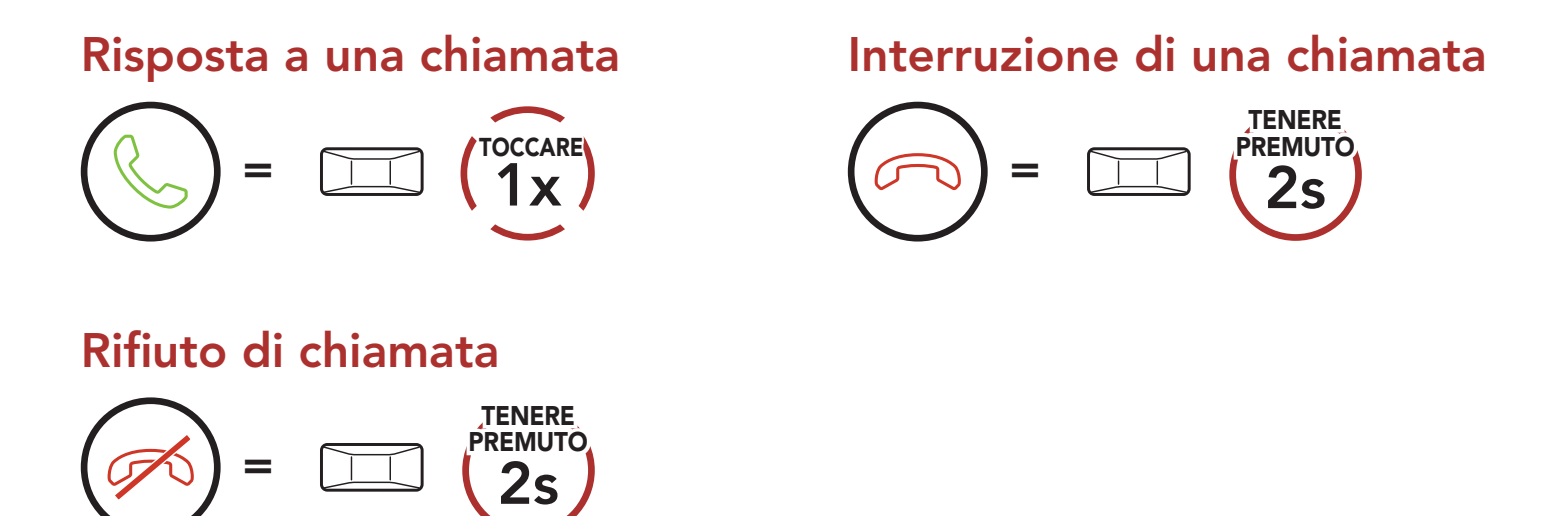

# 5.2 Assistente Google e Siri

SRL3 supporta l'accesso diretto all'Assistente Google e Siri.

È possibile attivare **Siri** o l'Assistente Google con la voce pronunciando una parola di attivazione dal microfono di SRL3. Questa può essere una sola parola o un gruppo di parole, ad esempio "Hey Siri" oppure "Hey Google".

Attivazione Assistente Google o Siri installati sullo smartphone

= *"Hey Google" oppure "Hey Siri" oppure* 3s TENERE PREMUTO

# 5.3 Composizione rapida

### 5.3.1 Assegnazione dei numeri di composizione rapida preimpostati

È possibile assegnare numeri di composizione rapida preimpostati dall'app Sena Motorcycles.

# <span id="page-24-0"></span>5.3.2 Utilizzo dei numeri di composizione rapida preimpostati

1. Accedere al menu **Composizione rapida**.

2. Navigazione in avanti o indietro tra i numeri di Composizione rapida preimpostati.

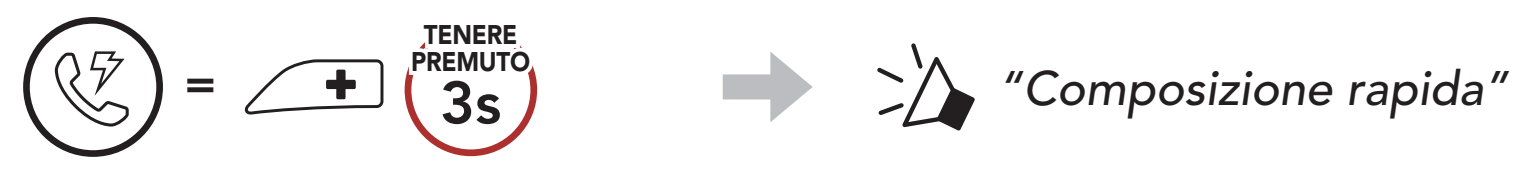

- (4) Composizione rapida 3
- (5) Annulla
- (3) Composizione rapida 2
- 3. Chiamare uno dei numeri di **Composizione rapida** preimpostati.

$$
\bigodot = \bigodot + \big(\overbrace{1X}^{\text{rocCARE}}\big) \text{ oppure } \bigodot = \bigodot \big(\overbrace{1X}^{\text{rocCARE}}\big)
$$

(1) Richiama ultimo numero

(2) Composizione rapida 1

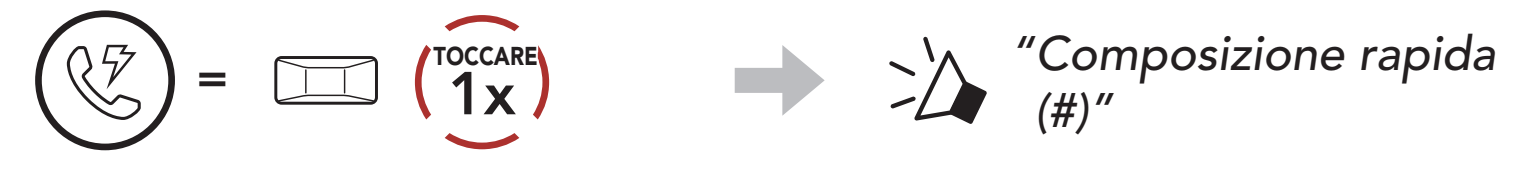

4. Ripetere l'ultima chiamata.

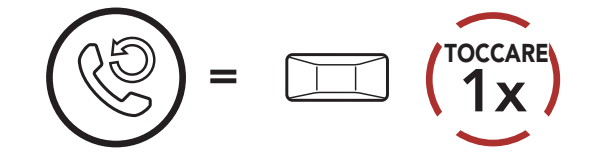

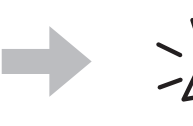

TOCCARE *"Richiama ultimo numero"*

# <span id="page-25-0"></span>6. MUSICA STEREO

# 6.1 Musica stereo Bluetooth

Riproduzione/messa in pausa della musica

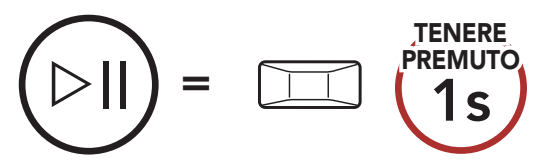

### Traccia successiva

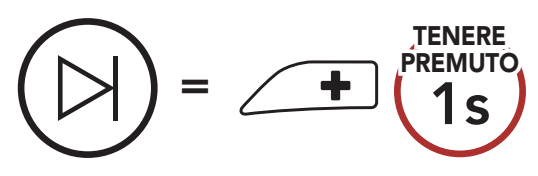

### Traccia precedente

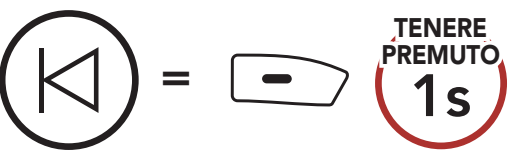

# 6.2 Condivisione musica

È possibile avviare la condivisione della musica con un amico intercom, usando la musica stereo Bluetooth durante una conversazione intercom a due voci, e un partecipante di una Mesh. Se si avvia la condivisione della musica quando Intercom Bluetooth e Mesh Intercom sono entrambi in esecuzione, la musica condivisa durante Intercom Bluetooth avrà priorità rispetto alla musica condivisa durante Mesh Intercom.

### Nota:

- Sia l'utente che l'amico intercom possono controllare la riproduzione di musica in remoto, ad esempio passare alla traccia successiva o alla traccia precedente.
- **Condivisione musica** verrà messa in pausa quando viene utilizzato un telefono o si ascoltano le istruzioni del GPS.
- Condivisione musica si interrompe se la cuffia avvia una conferenza intercom a più voci.

# <span id="page-26-0"></span>6.2.1 Condivisione musica Intercom Bluetooth

È possibile avviare la condivisione della musica con un amico intercom di una conversazione intercom a due voci.

### Avvio/interruzione della condivisione di musica

1. Il Creatore invia un messaggio di richiesta ai partecipanti collegati durante una Mesh Intercom.

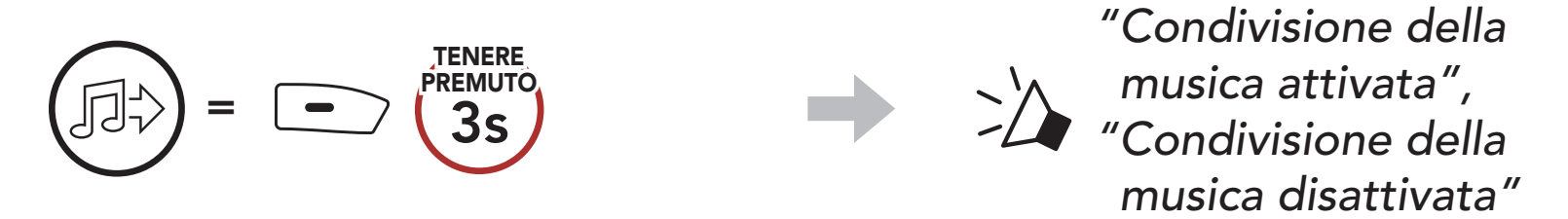

# 6.2.2 Condivisione musica Mesh Intercom

È possibile iniziare a condividere musica con un partecipante di una Mesh Intercom.

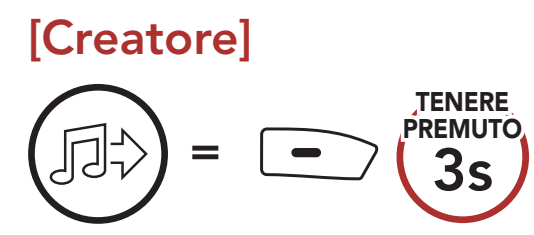

# [Creatore]

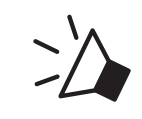

*"Condivisione della musica attivata"*

# [Partecipanti]

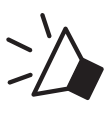

*"Accettare condivisione musica?"*

2. Il Creatore condivide la musica con il primo partecipante che accetta la richiesta.

[Partecipante] Accettare

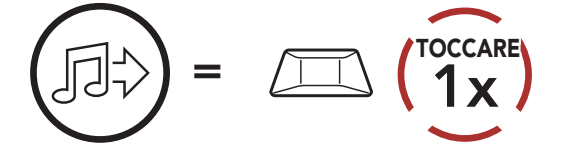

[Partecipante] Rifiutare

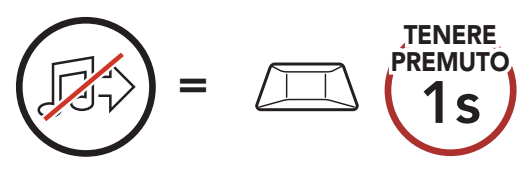

# <span id="page-27-0"></span>7. MESH INTERCOM

# 7.1 Cos'è Mesh Intercom?

Mesh Intercom™ è un sistema di comunicazione dinamico creato da Sena che consente una comunicazione facile e istantanea tra le moto senza un processo di pre-raggruppamento. Mesh Intercom consente ai piloti di collegarsi e comunicare con gli utenti nelle vicinanze, senza dover accoppiare ogni cuffia.

La distanza di esercizio tra ciascuna SRL3 in Mesh Intercom può raggiungere un massimo di 2 km (1,2 miglia) in spazi aperti. In spazi aperti, la Mesh può essere estesa fino a un massimo di 8 km (5 miglia) tra un minimo di sei utenti.

- Open Mesh™ per conversazioni intercom con gruppo aperto.
- Group Mesh™ per conversazioni intercom con gruppo privato.

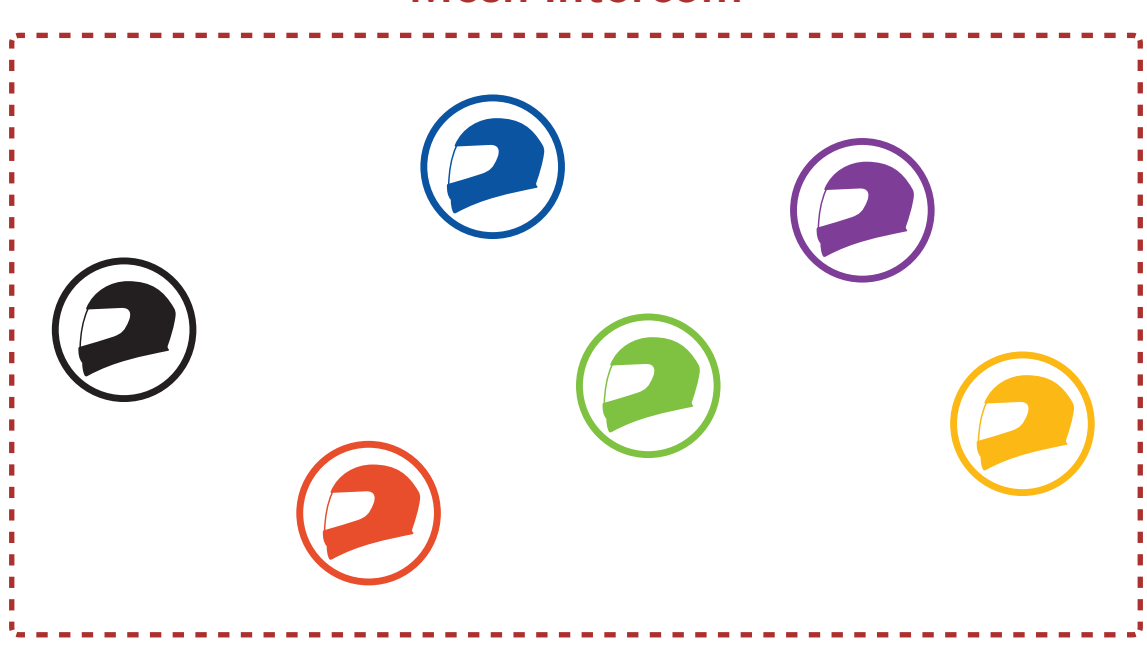

Gli utenti possono comunicare in due modi:

### Mesh Intercom

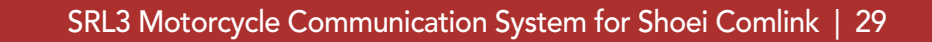

# <span id="page-28-0"></span>7.1.1 Open Mesh

Open Mesh è una funzione Group Intercom aperta. Gli utenti possono liberamente comunicare tra loro nello stesso canale di Open Mesh e selezionare il canale (1 – 9) da utilizzare con la cuffia.

La cuffia può collegarsi con un numero virtualmente illimitato di utenti in ciascun canale.

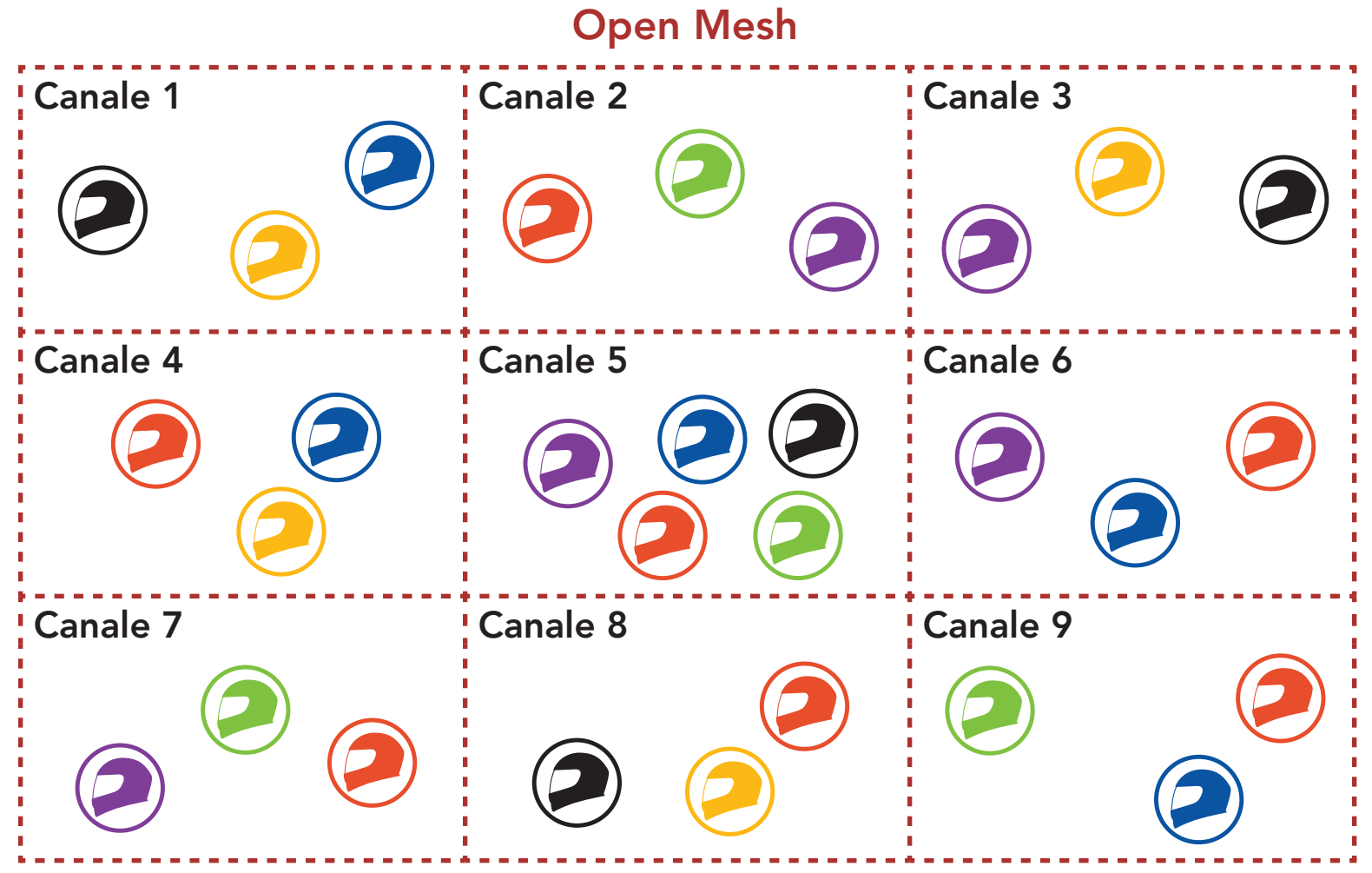

# 7.1.2 Group Mesh

Group Mesh è una funzione Group Intercom chiusa che consente agli utenti di partecipare o partecipare nuovamente a una conversazione Group Intercom, o di abbandonarla, senza accoppiare ogni cuffia. Gli utenti possono liberamente comunicare tra loro quando sono nello stesso gruppo privato di Group Mesh.

Per una conversazione intercom chiusa utilizzando Mesh Intercom, è necessario che la Group Mesh sia creata dagli utenti. Quando gli utenti creano un gruppo privato in Group Mesh da Gruppo Mesh, la cuffia passa automaticamente da Open Mesh a Group Mesh. In ogni gruppo privato possono collegarsi fino a 24 utenti in contemporanea.

### Group Mesh

![](_page_28_Picture_9.jpeg)

# <span id="page-29-0"></span>7.2 Avvio di Mesh Intercom

Quando la funzione **Mesh Intercom** è abilitata, **SRL3** si collega automaticamente con gli utenti **SRL3** nelle vicinanze e consente loro di comunicare.

### Mesh Intercom attivo

Quando Mesh Intercom è abilitata, la cuffia è inizialmente in Open Mesh (impostazione predefinita: canale 1).

![](_page_29_Figure_4.jpeg)

Se la comunicazione Open Mesh è disturbata da interferenze causate da altri gruppi che stanno utilizzando il canale 1 (impostazione predefinita), cambiare il canale. È possibile selezionare un canale da 1 a 9.

# 7.3 Uso della Mesh in Open Mesh

- 2. Navigare tra canali.  $(1 \rightarrow 2 \rightarrow \bullet \bullet \bullet \rightarrow 8 \rightarrow 9 \rightarrow \text{Esci} \rightarrow 1 \rightarrow \bullet \bullet \bullet)$ 
	-

# 7.3.1 Impostazione canale (impostazione predefinita: canale 1)

1. Premere due volte il Pulsante Mesh Intercom.

![](_page_29_Picture_10.jpeg)

![](_page_29_Picture_13.jpeg)

- Impostazione canale inizia sempre con il canale 1.
- Se non si preme alcun pulsante per circa 10 secondi in uno specifico canale, il canale viene automaticamente salvato.
- Il canale resta memorizzato anche se **SRL3** viene spenta.
- È possibile cambiare il canale dall'app Sena Motorcycles.

3. Salvare il canale.

![](_page_30_Picture_2.jpeg)

### Nota:

1. Per accedere a Gruppo Mesh e creare una Group Mesh, tenere premuto il Pulsante Mesh Intercom per 5 secondi sulla cuffia degli utenti (l'utente iniziale, B e C).

# 7.4 Uso della Mesh in Group Mesh

2. Una volta completato Gruppo Mesh, gli utenti (l'utente iniziale, B e C) sentiranno un messaggio vocale nelle proprie cuffie non appena

# 7.4.1 Creazione di una Group Mesh

La creazione di una Group Mesh richiede due o più utenti Open Mesh.

![](_page_30_Figure_11.jpeg)

![](_page_30_Picture_13.jpeg)

Open Mesh passerà a Group Mesh.

![](_page_30_Picture_16.jpeg)

### Nota:

- Se il Gruppo Mesh non viene completato entro 30 secondi, gli utenti sentiranno il messaggio vocale "Errore gruppo".
- Se si desidera annullare durante Gruppo Mesh, premere il Pulsante Mesh Intercom.

Uno degli utenti attuali di una Group Mesh esistente può consentire ai nuovi utenti (uno o più) in Open Mesh di partecipare alla Group Mesh esistente.

# 7.4.2 Partecipazione a una Group Mesh esistente

1. Per accedere a Gruppo Mesh e partecipare alla Group Mesh esistente, tenere premuto il Pulsante Mesh Intercom per 5 secondi sulle cuffie di uno (l'utente iniziale) degli utenti attuali nella Group Mesh esistente e dei nuovi utenti (D e F) in Open Mesh.

2. Una volta completato Gruppo Mesh, i nuovi utenti (D e F) sentiranno un messaggio vocale nelle proprie cuffie non appena Open Mesh passerà a Group Mesh.

![](_page_31_Figure_6.jpeg)

Nota: se il Gruppo Mesh non viene completato entro 30 secondi, l'utente attuale (l'utente iniziale) sentirà un doppio segnale acustico di tono basso, mentre i nuovi utenti (D e F) sentiranno il messaggio vocale "Errore gruppo".

![](_page_31_Picture_8.jpeg)

![](_page_31_Figure_10.jpeg)

# *"Group Mesh"*

# 7.5 Abilitazione/disabilitazione microfono (impostazione predefinita: abilitato)

Gli utenti possono abilitare/disabilitare il microfono quando comunicano in una Mesh Intercom.

Gli utenti possono passare da **Open Mesh** a **Group Mesh** e viceversa senza ripristinare la Mesh. Questo consente agli utenti di conservare le informazioni di collegamento alla rete Group Mesh mentre sono in Open Mesh.

Gli utenti possono passare a Group Mesh per comunicare con i partecipanti utilizzando le informazioni di collegamento alla rete Group Mesh archiviate.

![](_page_32_Picture_3.jpeg)

# 7.6 Passaggio Open Mesh/Group Mesh

Nota: se non si è mai partecipato a Group Mesh, non è possibile passare da Open Mesh a Group Mesh e viceversa. Viene emesso il messaggio vocale "Nessun gruppo disponibile".

## Passaggio da Open Mesh a Group Mesh e viceversa

![](_page_32_Picture_8.jpeg)

# 7.7 Richiesta di partecipazione Mesh

L'utente iniziale (chiamante) può inviare un messaggio per richiedere l'attivazione di Mesh Intercom agli amici nelle vicinanze\* che hanno disattivato la funzionalità.

- 1. Per inviare o ricevere un messaggio di richiesta, è necessario abilitare Partecipazione Mesh sull'app Sena Motorcycles. Consultare Sezione 13.2: "Impostazioni di configurazione del software".
- 2. Quando la funzionalità Mesh Intercom della cuffia è attiva, l'utente iniziale (chiamante) invia un messaggio di richiesta tramite il *pulsante* della cuffia o l'app Sena Motorcycles.

Se la cuffia in una Open Mesh o Group Mesh ripristina la Mesh, questa torna automaticamente a Open Mesh (impostazione predefinita:

![](_page_33_Figure_5.jpeg)

3. Gli amici che ricevono il messaggio di richiesta devono attivare manualmente Mesh Intercom tramite il **pulsante della cuffia** o l'app Sena Motorcycles.

### Nota:

- \*: fino a 100 m (109 yd) in spazi aperti
- Per utilizzare la funzione Richiesta di partecipazione Mesh, l'utente iniziale (chiamante) che invia un messaggio di richiesta e gli amici che lo ricevono devono aggiornare il firmware della cuffia e l'app all'ultima versione.

# 7.8 Ripristinare Mesh

canale 1).

![](_page_33_Picture_13.jpeg)

# 8. INTERCOM BLUETOOTH

È possibile accoppiare con la cuffia fino a tre persone aggiuntive per effettuare conversazioni intercom Bluetooth.

![](_page_34_Picture_2.jpeg)

# 8.1 Accoppiamento intercom

Esistono due modi per accoppiare la cuffia.

- 1. Accoppiare il telefono con la cuffia.
- 2. Aprire l'app Sena Motorcycles e toccare : (menu Smart Intercom Pairing).
- 3. Effettuare la scansione del **codice QR** visualizzato sul telefono dell'amico (B).
	- L'amico (B) può visualizzare il codice QR sul telefono toccando  $\bigoplus$ > Codice QR (  $\mathbb{H}$  ) sull'app Sena Motorcycles.

![](_page_34_Picture_11.jpeg)

![](_page_34_Picture_12.jpeg)

## 8.1.1 Uso di Smart Intercom Pairing (SIP)

SIP consente all'utente di effettuare un rapido accoppiamento con gli amici per la comunicazione intercom eseguendo l'analisi del codice QR sull'app Sena Motorcycles, senza dover ricordare il funzionamento del pulsante.

- 8 INTERCOM BLUETOOTH
- 4. Toccare Salva e assicurarsi che l'amico (B) sia accoppiato correttamente con l'utente iniziale (A).
- 5. Toccare **Scansiona** ( $\odot$ ) e ripetere i passaggi 3 e 4 per effettuare l'accoppiamento con gli amici intercom (C) e (D).

Nota: la funzionalità Smart Intercom Pairing (SIP) non è compatibile con i prodotti Sena che utilizzano il Bluetooth 3.0 o inferiore.

### 8.1.2 Uso del pulsante

![](_page_35_Figure_5.jpeg)

1. Gli utenti (l'utente iniziale, B) entrano in Accoppiamento intercom.

![](_page_35_Figure_7.jpeg)

3. Ripetere i passaggi precedenti per effettuare l'accoppiamento con le altre cuffie (C e D).

# 8.2 Last-Come, First-Served (LCFS, ovvero Ultimo arrivato, Primo servito)

La sequenza di accoppiamento intercom segue il principio Last-Come, First-Served (LCFS, ovvero Ultimo arrivato, Primo servito). Se la cuffia è accoppiata con più cuffie per effettuare delle conversazioni intercom, la cuffia accoppiata per ultima viene impostata come primo amico intercom. Ad esempio, dopo le procedure di accoppiamento elencate sopra, la cuffia (D) è il Primo amico intercom della cuffia (A). La cuffia (C) è il Secondo amico intercom della cuffia (A) e la cuffia (B) è il Terzo amico intercom della cuffia (A).

#### Ordine di accoppiamento intercom Last-Come, First-Served (LCFS, ovvero Ultimo arrivato, Primo servito)  $(A)$ UTENTE INIZIALE  $A)$   $A$ TENTE INIZIALE intercom 1 Amico  $(A)$   $(B)$ C UTENTE INIZIALE  $\bullet$ 2 A  $\left(\begin{array}{c} C \end{array}\right)$   $\left(\begin{array}{c} B \end{array}\right)$ UTENTE INIZIALE intercom 1 intercom 2 Amico Amico A B C D UTENTE INIZIALE  $\mathbf 0$ 2 8 A)  $(D)$   $(C)$   $(B)$ UTENTE INIZIALE intercom 1 intercom 2 intercom 3Amico Amico Amico

# 8.3 Intercom a due voci

È possibile avviare o terminare una conversazione intercom con un amico intercom.

![](_page_37_Picture_3.jpeg)

### Avvio/interruzione di una conversazione con il Primo amico intercom D

![](_page_37_Picture_5.jpeg)

Avvio/interruzione di una conversazione con il Secondo amico intercom C

![](_page_37_Picture_7.jpeg)

Avvio/interruzione di una conversazione con il Terzo amico intercom B

![](_page_37_Picture_9.jpeg)

# 8.4 Intercom a più voci

Intercom a più voci consente di effettuare conversazioni in stile teleconferenza con fino a tre amici intercom contemporaneamente. Durante l'Intercom a più voci, il collegamento con il telefono viene momentaneamente interrotto. Tuttavia, non appena l'Intercom a più voci termina, il collegamento con il telefono viene ristabilito.

1. Per la conferenza intercom a tre voci l'utente iniziale (A) deve essere accoppiato con altri due amici intercom (B e C).

# 8.4.1 Avvio di una conferenza intercom a tre voci

2. Iniziare una conversazione intercom con il primo amico intercom (C) premendo il Pulsante centrale.

L'utente iniziale (A) può creare una conferenza intercom a tre voci con altri due *amici intercom* (B e C) stabilendo due collegamenti intercom contemporaneamente.

![](_page_38_Figure_6.jpeg)

![](_page_38_Figure_8.jpeg)

![](_page_38_Picture_9.jpeg)

3. L'utente iniziale (A) può chiamare il secondo amico intercom (B) premendo due volte il Pulsante centrale, oppure il secondo amico intercom (B) può unirsi alla conversazione intercom effettuando una chiamata intercom all'utente iniziale (A).

![](_page_38_Figure_11.jpeg)

4. A questo punto, l'utente iniziale (A) e due amici intercom (B e C)

stanno effettuando una **conferenza intercom a tre voci**.

![](_page_38_Picture_14.jpeg)

# 8.4.2 Avvio di una conferenza intercom a quattro voci

Un nuovo partecipante (D) può unirsi ai tre amici intercom collegati, creando una conferenza intercom a quattro voci effettuando una chiamata intercom a (B) oppure (C).

1. L'amico intercom (B) deve essere accoppiato con un nuovo partecipante (D).

2. L'amico intercom (B) può chiamare un nuovo partecipante (D) premendo il Pulsante centrale, oppure un nuovo partecipante (D) può unirsi alla conversazione intercom effettuando una chiamata intercom all'amico intercom (B).

![](_page_39_Figure_4.jpeg)

- Scollegare (C): premere il Pulsante centrale.
- Scollegare (B) e (D): premere due volte il **Pulsante centrale**.

Nota: se si scollega il secondo amico (B) l'utente verrà scollegato anche dal terzo partecipante (D). Ciò avviene perché il terzo partecipante (D) è collegato all'utente tramite il secondo amico (B).

![](_page_39_Figure_6.jpeg)

3. A questo punto, l'utente iniziale (A), i due amici intercom (B e C) e un nuovo partecipante (D) stanno effettuando una conferenza intercom a quattro voci.

![](_page_39_Figure_8.jpeg)

# 8.4.3 Terminare Intercom a più voci

È possibile terminare completamente l'intercom da conferenza o semplicemente interrompere il collegamento intercom con uno degli amici intercom attivi.

# Terminare tutti i collegamenti intercom

• Tenere premuto il Pulsante centrale per 3 secondi.

### Scollegare l'intercom con uno degli amici intercom

# 8.5 Conferenza telefonica a tre voci con utenti intercom

È possibile effettuare una conferenza telefonica a tre voci aggiungendo un *amico intercom* alla conversazione telefonica.

1. Durante una chiamata telefonica, premere il Pulsante centrale una, due o tre volte per invitare uno degli Amici intercom alla conversazione.

Invito di un amico intercom ad una conferenza telefonica

![](_page_40_Figure_5.jpeg)

2. Per scollegare l'intercom durante una conferenza telefonica, premere il Pulsante centrale una, due o tre volte.

Scollegamento dell'amico intercom dalla conferenza

![](_page_40_Figure_8.jpeg)

3. Per scollegare la chiamata telefonica durante una conferenza telefonica, tenere premuto il Pulsante centrale per 2 secondi. Terminare una chiamata telefonica da Conferenza

![](_page_40_Picture_10.jpeg)

### Nota: in caso di chiamata intercom in arrivo durante una chiamata telefonica, viene emesso un doppio segnale acustico di tono alto.

# 8.6 Group Intercom

Group Intercom consente di creare immediatamente un intercom da conferenza a più voci con tre delle cuffie accoppiate più di recente.

1. Effettuare l'accoppiamento intercom con un massimo di tre cuffie con cui si desidera tenere una conversazione Group Intercom.

### Per avviare Group Intercom

![](_page_41_Figure_5.jpeg)

# 8.7 Conferenza Mesh Intercom con partecipante Intercom Bluetooth

Gli utenti possono utilizzare contemporaneamente l'intercom Bluetooth esistente e la funzione Mesh Intercom. In questo caso, si consiglia di comunicare con altre cuffie Sena tramite collegamento Intercom Bluetooth e di utilizzare Mesh Intercom tra le cuffie SRL3. Un utente in Open Mesh oppure Group Mesh che sta usando Mesh Intercom può coinvolgere fino a 3 dei suoi amici intercom Bluetooth. È possibile avviare una conversazione intercom a due voci con uno dei tre amici intercom per coinvolgerlo nella Mesh.

### Nota:

- La qualità audio diminuisce se una cuffia **SRL3** si collega a 2 o più amici intercom Bluetooth quando sta utilizzando Mesh Intercom in Open Mesh oppure Group Mesh.
- Se viene creato un anello chiuso, come mostrato di seguito, ogni utente avvertirà problemi di rumore. Sena consiglia di non creare un anello chiuso.

#### Mesh Intercom **Intercom Bluetooth**

![](_page_42_Figure_4.jpeg)

• Se Intercom Bluetooth viene accidentalmente acceso durante la comunicazione Mesh Intercom tra cuffie SRL3, come mostrato di seguito, viene emesso il messaggio vocale "Mesh intercom deshabilitado. Intercom Bluetooth conectado" ogni minuto. Spegnendo Intercom Bluetooth oppure Mesh Intercom, il messaggio vocale non viene più emesso.

![](_page_42_Figure_6.jpeg)

# 9. UNIVERSAL INTERCOM

Universal Intercom consente di tenere conversazioni intercom con utenti con cuffie Bluetooth non Sena. La cuffia Bluetooth non Sena può essere collegata alla cuffia Sena se entrambe supportano il Profilo viva voce (HFP) Bluetooth. È possibile accoppiare la cuffia con una sola cuffia non Sena alla volta. La distanza intercom dipende dalle prestazioni della cuffia collegata. Quando una cuffia non Sena viene accoppiata con la cuffia mentre un altro dispositivo Bluetooth è accoppiato tramite Accoppiamento secondo telefono, questa verrà scollegata.

È possibile avviare un collegamento **Universal Intercom** con cuffie Bluetooth non Sena utilizzando lo stesso metodo di collegamento

# 9.1 Accoppiamento intercom universale

È possibile avviare/terminare una conversazione Universal Intercom a due voci nello stesso modo previsto per la normale conversazione intercom a due voci. Consultare Sezione 8.3: "Intercom a due voci".

![](_page_43_Figure_3.jpeg)

4. Impostare la cuffia non Sena in modalità Accoppiamento viva voce. La cuffia si accoppia automaticamente con una cuffia Bluetooth non Sena.

# 9.2 Universal Intercom a due voci

intercom previsto per il collegamento con altre cuffie Sena.

![](_page_43_Picture_8.jpeg)

# 9.3 Universal Intercom a più voci

È possibile effettuare una conversazione **Intercom a più voci** con un massimo di tre amici intercom, utilizzando cuffie non Sena. Alcune cuffie non Sena potrebbero non supportare Universal Intercom a più voci.

L'utente può effettuare la chiamata Universal Intercom a più voci nello stesso modo previsto per la normale chiamata intercom a quattro voci.

È possibile avviare/terminare una conversazione Universal Intercom a più voci nello stesso modo previsto per la normale conversazione intercom a più voci. Consultare Sezione 8.4: "Intercom a più voci".

È possibile effettuare un collegamento Universal Intercom a tre voci con due cuffie e una cuffia Bluetooth non Sena. Se viene effettuato il collegamento intercom, tutte le cuffie collegate non possono utilizzare la funzione di chiamata telefonica dato che il collegamento tra la cuffia e il telefono viene interrotto temporaneamente. Se la chiamata intercom viene interrotta, il collegamento del telefono viene ripristinato automaticamente in modo da poter utilizzare una funzione di chiamata telefonica.

1. L'utente iniziale (A) deve essere accoppiato con una cuffia Bluetooth non Sena (B) e un'altra cuffia (C) per la Conferenza intercom a tre voci.

# 9.3.1 Universal Intercom a tre voci

2. Avviare una conversazione intercom con una cuffia Bluetooth non Sena (B) del gruppo intercom. Ad esempio, può essere l'utente iniziale (A) ad avviare una conversazione intercom con la cuffia Bluetooth non Sena (B). Può anche essere la cuffia Bluetooth non Sena (B) ad avviare una chiamata intercom con l'utente iniziale (A).

![](_page_44_Figure_8.jpeg)

![](_page_44_Picture_10.jpeg)

![](_page_44_Picture_11.jpeg)

3. L'altra cuffia (C) può unirsi alla conversazione intercom effettuando una chiamata intercom all'utente iniziale (A).

![](_page_44_Figure_13.jpeg)

4. A questo punto l'utente iniziale (A), la cuffia Bluetooth non Sena (B) e l'altra cuffia (C) stanno effettuando una conferenza intercom a tre voci.

L'utente può effettuare la chiamata Universal Intercom a quattro voci nello stesso modo previsto per la normale chiamata Intercom a quattro voci.

![](_page_45_Picture_2.jpeg)

È possibile effettuare un collegamento Universal Intercom a quattro voci con due diverse configurazioni:

# 9.3.2 Universal Intercom a quattro voci

2) L'utente iniziale (A), una cuffia Bluetooth non Sena (B) e altre due cuffie (C e D).

- 1) due cuffie e due cuffie Bluetooth non Sena oppure
- 2) tre cuffie e una cuffia Bluetooth non Sena.

# Universal Intercom a quattro voci Caso 1

1) L'utente iniziale (A), una cuffia Bluetooth non Sena (B), un'altra cuffia (C) e una cuffia Bluetooth non Sena (D).

![](_page_45_Picture_10.jpeg)

# Universal Intercom a quattro voci Caso 2

![](_page_45_Picture_13.jpeg)

![](_page_45_Picture_14.jpeg)

![](_page_45_Picture_16.jpeg)

# 9.4 Conferenza Mesh Intercom con partecipante Universal Intercom a due voci

Gli utenti possono utilizzare contemporaneamente l'Universal Intercom a due voci esistente e la funzione Mesh Intercom. In questo caso, si consiglia di comunicare con la cuffia non Sena tramite collegamento Universal Intercom a due voci e di utilizzare Mesh Intercom tra cuffie SRL3.

Un utente in Open Mesh oppure Group Mesh che sta usando Mesh Intercom può coinvolgere un amico Universal Intercom. È possibile avviare una conversazione Universal Intercom a due voci con l'amico Universal Intercom per coinvolgerlo nella Mesh.

# 10. USO DELLA RADIO FM

# 10.1 Accensione/spegnimento Radio FM

### Accensione Radio FM

![](_page_47_Figure_3.jpeg)

# 10.2 Ricerca e salvataggio delle stazioni radio

La funzionalità "Ricerca" cerca le stazioni radio.

1. Cercare le stazioni radio.

Ricerca stazioni successive

![](_page_47_Figure_8.jpeg)

Ricerca stazioni precedenti

 $=$   $\sum$   $\binom{TOCCARE}{2X}$ 

2. Salvare la stazione corrente.

### Attivazione della modalità di selezione preimpostazione

![](_page_47_Picture_11.jpeg)

3. Navigare tra i numeri preimpostati da memorizzare. Navigazione in avanti/indietro tra le stazioni preimpostate

#### $=$   $\leftarrow$   $\left(\begin{array}{c} \text{TOCCARE} \\ 1 \text{X} \end{array}\right)$ *oppure*  $\left(\right\{ \right.$   $\left. \right\}$  =  $\left\{ \right.$   $\right\}$  $1x$

4. Salvare la stazione sul numero preimpostato oppure eliminare la stazione dalla memoria.

Salvataggio stazione sul Numero preimpostato

![](_page_47_Figure_16.jpeg)

### Eliminazione stazione dalla memoria

![](_page_47_Figure_18.jpeg)

# 10.3 Analisi e salvataggio delle stazioni radio

La funzione "Analisi" cerca automaticamente le stazioni radio, partendo dalla frequenza della stazione corrente a salire.

1. Cercare le stazioni.

- 2. Il sintonizzatore Sena si ferma 8 secondi ad ogni stazione trovata prima di passare a quella successiva.
- 3. Salvare la stazione corrente. La stazione verrà salvata con il numero preimpostato successivo.

Avvio analisi

![](_page_48_Picture_5.jpeg)

![](_page_48_Figure_6.jpeg)

Nota: è possibile salvare le stazioni preimpostate dall'app Sena Motorcycles.

La funzionalità **Preimpostazione provvisoria** cerca e salva automaticamente le 10 stazioni radio più vicine, senza modificare le stazioni preimpostate esistenti.

## Salvataggio della stazione corrente

![](_page_48_Picture_10.jpeg)

# 10.4 Preimpostazione stazione provvisoria

1. Cercare e salvare automaticamente 10 stazioni.

### Stazioni provvisorie

![](_page_48_Picture_16.jpeg)

### 2. Le stazioni provvisorie preimpostate si cancellano al riavvio della cuffia.

# 10.5 Navigazione tra le stazioni preimpostate

Utilizzando i metodi descritti sopra, è possibile memorizzare fino a 10 stazioni. È possibile navigare tra le stazioni salvate.

Navigazione tra le stazioni preimpostate

![](_page_49_Picture_4.jpeg)

# 11. COMANDO VOCALE

Il comando vocale della cuffia consente di eseguire determinate operazioni utilizzando esclusivamente la voce. È possibile controllare la cuffia completamente in viva voce utilizzando il riconoscimento vocale. I comandi vocali multilingue sono ora supportati in *inglese*, francese, tedesco, spagnolo, italiano, cinese, giapponese e russo.

### Elenco comandi vocali

![](_page_50_Picture_166.jpeg)

![](_page_51_Picture_154.jpeg)

### Nota:

- È possibile impostare un'altra lingua utilizzando la funzionalità Lingua cuffia sull'app Sena Motorcycles.
- Se si imposta una lingua che non supporta i comandi vocali, il comando vocale funziona solo in inglese.
- È possibile vedere l'elenco dei comandi vocali di un'altra lingua dall'app Sena Motorcycles.
- Le prestazioni del **Comando vocale** potrebbero variare in base alle condizioni ambientali.

(più alta) Telefono Mesh Intercom/Intercom Bluetooth Condivisione della musica tramite musica stereo Bluetooth Radio FM (più bassa) Musica stereo Bluetooth

# 12. PRIORITÀ DELLE FUNZIONI E AGGIORNAMENTI DEL FIRMWARE

# 12.1 Priorità delle funzioni

Una funzione a bassa priorità viene interrotta da una funzione con priorità più alta. Ad esempio, la musica stereo sarà interrotta da una Conversazione Intercom; una Conversazione Intercom sarà interrotta da una chiamata in arrivo da cellulare.

# 12.2 Aggiornamenti del firmware

La cuffia supporta gli aggiornamenti del firmware. Esistono due modi per aggiornare il firmware.

# 12.2.1 Utilizzo di WiFi Adapter

È possibile aggiornare il firmware tramite WiFi Adapter.

È possibile installare nella cuffia qualunque aggiornamento del firmware disponibile tramite la propria rete wireless.

Consultare la Guida di riferimento rapido del WiFi Adapter contenuta nella confezione.

# 12.2.2 Utilizzo di Sena Device Manager

È possibile aggiornare il firmware utilizzando Sena Device Manager. Per aggiornare il firmware tramite Sena Device Manager è necessario collegare il cavo USB alimentazione e trasferimento dati (USB-C) al PC.

- **Il Cavo USB alimentazione e trasferimento dati (USB-C)** non è contenuto nella confezione.
- Non collegare WiFi Adapter al PC per utilizzare Sena Device Manager.

### Nota:

# [Fare clic qui per visitare il sito sena.com](http://www.sena.com)

# 13. IMPOSTAZIONI DI CONFIGURAZIONE

# 13.1 Menu configurazione della cuffia

### Accesso al Menu configurazione

![](_page_54_Picture_3.jpeg)

Navigazione tra le opzioni di Menu

![](_page_54_Figure_5.jpeg)

![](_page_54_Figure_6.jpeg)

## Esecuzione opzioni di menu

![](_page_54_Figure_8.jpeg)

### Menu configurazione della cuffia

![](_page_54_Picture_131.jpeg)

# 13.1.1 Cancellare tutti gli accoppiamenti

È possibile eliminare tutte le informazioni di accoppiamento Bluetooth della cuffia.

## 13.1.2 Accoppiamento telecomando

È possibile controllare in remoto la cuffia utilizzando i Telecomandi Sena (venduti separatamente).

È possibile modificare le impostazioni della cuffia dall'**app Sena** Motorcycles oppure da Sena Device Manager.

- 1. Accendere la cuffia e il Telecomando.
- 2. Eseguire Accoppiamento telecomando.
- 3. Sul telecomando, attivare la modalità accoppiamento. La cuffia si collegherà automaticamente con il Telecomando in modalità accoppiamento.

# 13.2 Impostazioni di configurazione del software

![](_page_55_Picture_10.jpeg)

# 13.2.1 Lingua cuffia

È possibile selezionare la lingua del dispositivo. La lingua selezionata viene mantenuta anche quando la cuffia viene ravviata.

# 13.2.2 Partecipazione Mesh (impostazione predefinita: disabilitata)

Quando la funzionalità Partecipazione Mesh è abilitata, è possibile

inviare o ricevere un messaggio di richiesta di Partecipazione Mesh. Se la funzionalità Partecipazione Mesh è disabilitata, non è possibile inviare o ricevere un messaggio di richiesta di Partecipazione Mesh.

## 13.2.3 Equalizzatore audio (impostazione predefinita: Bilanciamento musica)

Aumentare o diminuire il livello di decibel delle diverse gamme di frequenza dell'audio.

- Bilanciamento musica regola la risposta della frequenza, assicurando un equilibrio più naturale tra bassi, medi e alti.
- Musica migliorata abbassa leggermente le frequenze medie.
- Voce aumenta le frequenze medie della voce umana ed elimina il rumore ambientale per una migliore chiarezza nella comunicazione vocale.
- Amplificazione bassi aumenta la gamma dei bassi per l'audio (130 Hz e inferiore).
- Amplificazione alti aumenta la gamma degli alti per l'audio (6 kHz e superiore).

Se questa funzionalità è abilitata, è possibile rispondere alle chiamate in arrivo con la voce. Quando viene emessa una suoneria per una chiamata in arrivo, è possibile rispondere al telefono pronunciando ad alta voce una parola come "Ciao" o soffiando dell'aria nel microfono. VOX telefono viene temporaneamente disabilitato se si è collegati a intercom. Se questa funzionalità è disabilitata, è necessario premere il Pulsante centrale per rispondere a una chiamata in arrivo.

# 13.2.4 Aumento del volume medio (impostazione predefinita: abilitata)

Aumento del volume medio aumenta il volume massimo complessivo. Se la funzionalità Aumento del volume medio è abilitata, l'Equalizzatore audio non è efficace al volume massimo e opera solo al di sotto dello stesso. Se la funzionalità Aumento volume medio è disabilitata, l'Equalizzatore audio opera opererà su tutti i livelli di volume.

# 13.2.5 VOX telefono (impostazione predefinita: abilitata)

# 13.2.6 VOX interfono (impostazione predefinita: disabilitata)

Se questa funzionalità è abilitata, è possibile avviare con la voce una conversazione intercom con l'ultimo amico intercom collegato. Quando si desidera avviare una conversazione intercom, pronunciare ad alta voce una parola come "Ciao" oppure soffiare dell'aria nel microfono. Se si avvia una conversazione intercom con la voce, l'intercom termina automaticamente quando l'utente ed il suo amico intercom rimangono in silenzio per 20 secondi. Tuttavia, se viene avviata manualmente una conversazione intercom premendo il Pulsante centrale, è necessario terminare la conversazione intercom manualmente. Tuttavia, se viene avviata una conversazione intercom con la voce e viene terminata manualmente premendo il Pulsante centrale, non sarà temporaneamente possibile avviare l'intercom con la voce. In questo caso, è necessario premere il *Pulsante centrale* per riavviare l'intercom. In questo modo si evitano ripetuti collegamenti intercom involontari dovuti al forte rumore del vento. Dopo aver riavviato la cuffia, è possibile avviare nuovamente l'intercom con la voce.

Interfono HD migliora l'audio di una conversazione intercom a due voci da qualità normale ad HD. Interfono HD viene momentaneamente disabilitato quando si partecipa a una conversazione intercom a più voci. Se questa funzionalità è disabilitata, l'audio di una conversazione intercom a due voci passa alla qualità normale.

- La distanza intercom di Interfono HD è relativamente più breve dell'intercom normale.
- Interfono HD viene disabilitato temporaneamente quando viene abilitata la funzionalità Intercom Bluetooth Audio Multitasking.

# 13.2.7 Sensibilità VOX (Impostazione predefinita: 3)

Sensibilità Vox permette di regolare la sensibilità di Vox Telefono e Vox Intercom. Il Livello 5 è l'impostazione di sensibilità maggiore mentre il Livello 1 è quella minore.

# 13.2.8 Interfono HD (impostazione predefinita: abilitata)

### Nota:

# 13.2.9 HD Voice (impostazione predefinita: abilitata)

HD Voice consente di comunicare in alta definizione durante le chiamate telefoniche. Questa funzionalità aumenta la qualità per ottenere un audio chiaro e nitido durante le conversazioni telefoniche. Se questa funzionalità è abilitata, le chiamate telefoniche in arrivo interrompono ne conversazioni intercom. Se HD Voice è abilitata, la Conferenza telefonica con partecipante intercom a tre voci non è disponibile.

### Nota:

- Contattare il produttore del dispositivo Bluetooth da collegare alla cuffia per confermarne la compatibilità con HD Voice.
- La funzionalità HD Voice è attiva solo quando la funzione Intercom Bluetooth Audio Multitasking è disabilitata.

# 13.2.10 Intercom Bluetooth Audio Multitasking (impostazione predefinita: disabilitata)

Audio Multitasking (Intercom Bluetooth Audio Multitasking e Audio Multitasking Mesh Intercom) consente di effettuare una conversazione intercom mentre si ascolta la musica, la radio FM o le istruzioni del GPS. Nel caso in cui sia in corso una conversazione intercom, l'audio sovrapposto è riprodotto in sottofondo con un volume ridotto e torna al volume normale una volta terminata la conversazione.

La funzionalità Audio Multitasking Mesh Intercom è sempre attiva.

### Nota:

- Per il corretto funzionamento di Intercom Bluetooth Audio Multitasking, è necessario spegnere e accendere la cuffia. Riavviare la cuffia.
- Intercom Bluetooth Audio Multitasking si attiva durante le conversazioni intercom a due voci con una cuffia che supporta questa funzionalità.
- Alcuni dispositivi GPS potrebbero non supportare questa funzionalità.
- La funzionalità Audio Multitasking può essere configurata dalle impostazioni di Sensibilità sovrapposizione audio interfono e Gestione volume sovrapposizione audio.

## 13.2.11 Sensibilità sovrapposizione audio interfono (impostazione predefinita: 3)

Nota: se la voce non è più alta della sensibilità del livello selezionato, l'audio sovrapposto non sarà ridotto.

Il volume della musica, della Radio FM e del GPS viene abbassato per essere riprodotto in sottofondo se è in corso una conversazione intercom mentre viene riprodotto l'audio sovrapposto. È possibile regolare la sensibilità dell'intercom per attivare la modalità audio in sottofondo. Livello 1 indica la sensibilità più bassa e livello 5 la sensibilità più alta.

## 13.2.12 Gestione volume sovrapposizione audio (impostazione predefinita: disabilitata)

Sidetone è un feedback audio della voce dell'utente. È utile per parlare naturalmente al livello adeguato a seconda del cambiamento delle condizioni di rumore del casco. Se questa funzionalità è abilitata, l'utente può sentire ciò che viene detto durante una conversazione

L'audio sovrapposto della musica, della Radio FM e del GPS riduce il volume ogni qualvolta sia in corso una conversazione intercom. Se la funzionalità Gestione volume sovrapposizione audio è abilitata, il livello del volume dell'audio sovrapposto non sarà ridotto durante una conversazione intercom.

## 13.2.13 Controllo volume intelligente (impostazione predefinita: disabilitata)

Abilitando Controllo volume intelligente, il livello del volume dell'auricolare cambia in base al livello di rumorosità dell'ambiente. È possibile abilitarlo impostando la sensibilità su basso, medio o alto.

# 13.2.14 Sidetone (impostazione predefinita: disabilitata)

### intercom o una chiamata telefonica.

# 13.2.15 Assistente vocale (impostazione predefinita: abilitata)

Se la funzionalità **Assistente vocale** è abilitata, è possibile attivare Siri o l'Assistente Google con un comando vocale, ad esempio "Hey Siri" o "Hey Google". Per non attivare Siri o l'Assistente Google con la voce, disabilitare questa funzionalità.

I Messaggi vocali possono essere disabilitati tramite le impostazioni di configurazione del software, ma i seguenti messaggi vocali sono sempre attivi.

# 13.2.16 Messaggio vocale (impostazione predefinita: abilitata)

- Menu impostazioni di configurazione della cuffia, indicatore del livello batteria, composizione rapida, funzioni radio FM

Quando l'opzione Info stazione FM è abilitata, le frequenze della stazione FM vengono fornite tramite messaggi vocali quando si selezionano stazioni predefinite. Quando la funzionalità Info stazione FM è disabilitata, i messaggi vocali sulle frequenze della stazione FM non vengono forniti quando si selezionano stazioni predefinite.

# 13.2.17 Impostazione RDS AF (impostazione predefinita: disabilitata)

# 13.2.19 Advanced Noise Control™ (impostazione predefinita: abilitata)

Quando la funzionalità Advanced Noise Control è abilitata, i rumori ambientali durante una conversazione intercom vengono ridotti. Se la funzionalità è disabilitata, i rumori ambientali si mescolano alla voce durante la conversazione intercom.

Impostazione Frequenza Alternativa (AF) Radio Data System (RDS) consente a un ricevitore di risintonizzarsi sulla seconda posizione di frequenza quando il primo segnale diventa debole. Con la funzionalità RDS AF abilitata sul ricevitore, è possibile utilizzare una stazione radio con più di una frequenza.

## 13.2.18 Info stazione FM (impostazione predefinita: abilitata)

### 13 IMPOSTAZIONI DI CONFIGURAZIONE

SRL3 Motorcycle Communication System for Shoei Comlink | 62

## 13.2.20 Selezione dell'area

È possibile selezionare la corretta gamma di frequenza FM per la propria posizione. Utilizzando l'impostazione dell'area geografica, è possibile ottimizzare la funzione di ricerca per evitare bande di frequenza inutili.

![](_page_61_Picture_59.jpeg)

# 14. RISOLUZIONE DEI PROBLEMI

Per maggiori informazioni sulla risoluzione dei problemi, visitare [sena.com](http://www.sena.com).

# 14.1 Reset dopo errore

Quando la cuffia non funziona correttamente, è possibile resettare facilmente l'unità:

- 1. Individuare il Pulsante Reset dopo errore nel foro qui di seguito sulla parte posteriore del Modulo Batteria.
- 2. Inserire delicatamente una graffetta all'interno del foro e premere il Pulsante Reset dopo errore nel foro esercitando una leggera pressione.

![](_page_62_Figure_6.jpeg)

Pulsante Reset dopo errore nel foro

3. La cuffia si spegne.

### Nota:

- Il Reset dopo errore non ripristinerà le impostazioni di fabbrica della cuffia.
- **Il LED ricarica non è il Pulsante Reset dopo errore nel foro**. Non premerlo.

![](_page_62_Figure_12.jpeg)

Per cancellare tutte le impostazioni e azzerare la cuffia, è possibile ripristinarla alle impostazioni di fabbrica con la funzionalità Reset.

SRL3 Motorcycle Communication System for Shoei Comlink | 64

# 14.2 Reset

![](_page_63_Figure_3.jpeg)

![](_page_64_Picture_0.jpeg)

### Copyright © 2023 Sena Technologies Co., Ltd. Tutti i diritti riservati.

© 1998 – 2023 Sena Technologies Co., Ltd. Tutti i diritti riservati.

Sena Technologies Co., Ltd. si riserva il diritto di apportare modifiche e miglioramenti al prodotto senza preavviso.

Sena™ è un marchio di Sena Technologies Co., Ltd. e delle sue controllate situate negli USA e in altri Paesi. SF1™, SF2™, SF4™, SFR™, SRL™, SRL2™, SRL3™, SRL-EXT™, SRL-Mesh™, Momentum™, Momentum INC™, Momentum Lite™, Momentum Pro™, Momentum INC Pro™, Momentum EVO™, Cavalry™, Latitude SR™, Latitude SX™, Latitude S1™, 30K™, 33i™, 50S™, 50R™, 50C™, 5S™, 5R™, 5R LITE™, 20S EVO™, 20S™, 10S™, 10C™, 10C PRO™, ProRide EVO™, 10C EVO™, 10U™, 10Upad™, 10R™, ACS10™, ACS-RAM™, C1™, C10™, CAST™, 3S™, 3S PLUS™, SMH5™, SMH5-FM™, SMH5 MultiCom™, SMH10™, SMH10R™, SPH10™, SPH10H-FM™, Savage™, Prism Tube WiFi™, Prism™, Bluetooth Audio Pack for GoPro®, IMPULSE™, FURY™, R1™, R1 EVO™, R1 EVO CS™, R2™, R2 EVO™, R2X™, M1™, M1 EVO™, RUMBA™, RC1™, RC3™, RC4™, STRYKER™, Handlebar Remote™, Wristband Remote™, PowerPro Mount™, Powerbank™, FreeWire™, WiFi Docking Station™, WiFi Sync Cable™, WiFi Adapter™, +mesh™, +Mesh Universal™, MeshPort Blue™, MeshPort Red™, MeshPort Black™, Econo™, OUTLANDER M™, OUTRUSH™, OUTRUSH R™, OUTSTAR™, OUTSTAR S™, OUTFORCE™, OUTRIDE™, OUTRUSH M™, EcoCom™, Parani A10™, Parani A20™, Parani M10™, pi™, Snowtalk™, Snowtalk2™, SR10™, SR10i™, SM10™, SPIDER RT1™, SPIDER ST1™, X1™, X1 Pro™, X1S™, EXPAND™, EXPAND BOOM™, EXPAND MESH™, Bluetooth Mic & Intercom™, Tufftalk™, Tufftalk Lite™, Tufftalk M™, NAUTITALK Bosun™, NAUTITALK N2R™ sono marchi commerciali di Sena Technologies Co., Ltd. o delle sue controllate. Questi marchi non possono essere usati senza l'espresso consenso di Sena.

GoPro® è un marchio registrato di Woodman Labs, San Mateo, California. Sena Technologies Co., Ltd. ("Sena") non è una consociata di Woodman Labs, Inc. Il Bluetooth Pack per GoPro® di Sena è un accessorio postvendita appositamente progettato e prodotto da Sena Technologies Co., Ltd. per GoPro® Hero3 ed Hero4 che offre funzionalità Bluetooth.

La parola e i loghi Bluetooth® sono di proprietà di Bluetooth SIG, Inc. e qualunque utilizzo di tali marchi da parte di Sena è concesso in licenza. iPhone® ed iPod® touch sono marchi registrati di Apple Inc.

Indirizzo: 152 Technology Drive Irvine, CA 92618